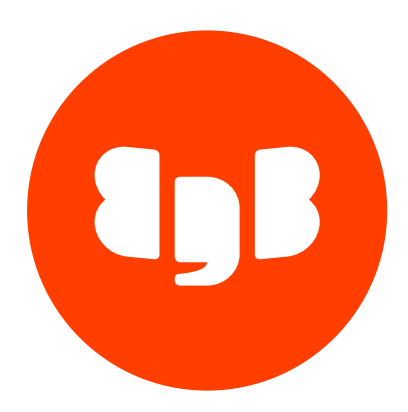

EDB Pgpool-II Version 4

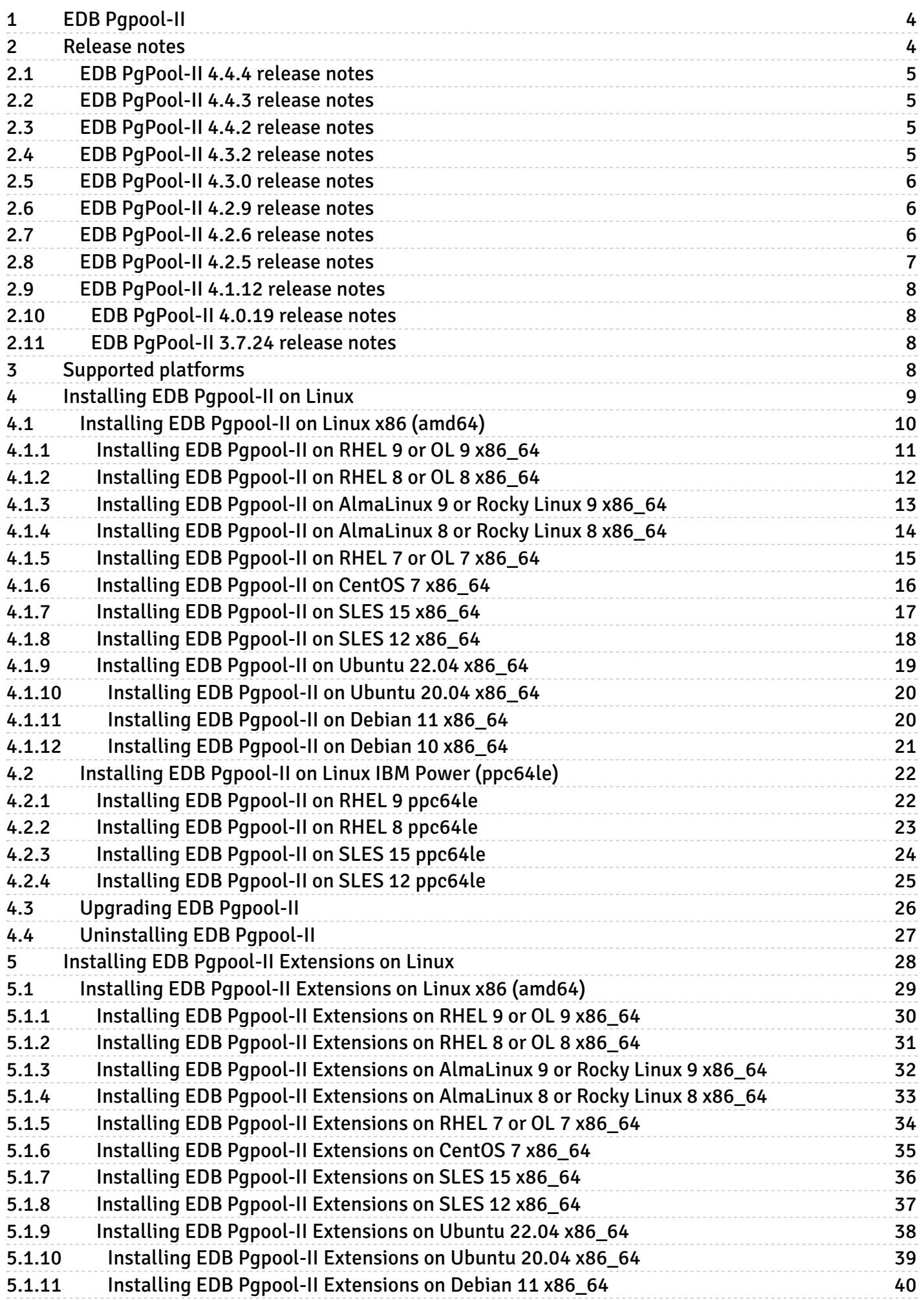

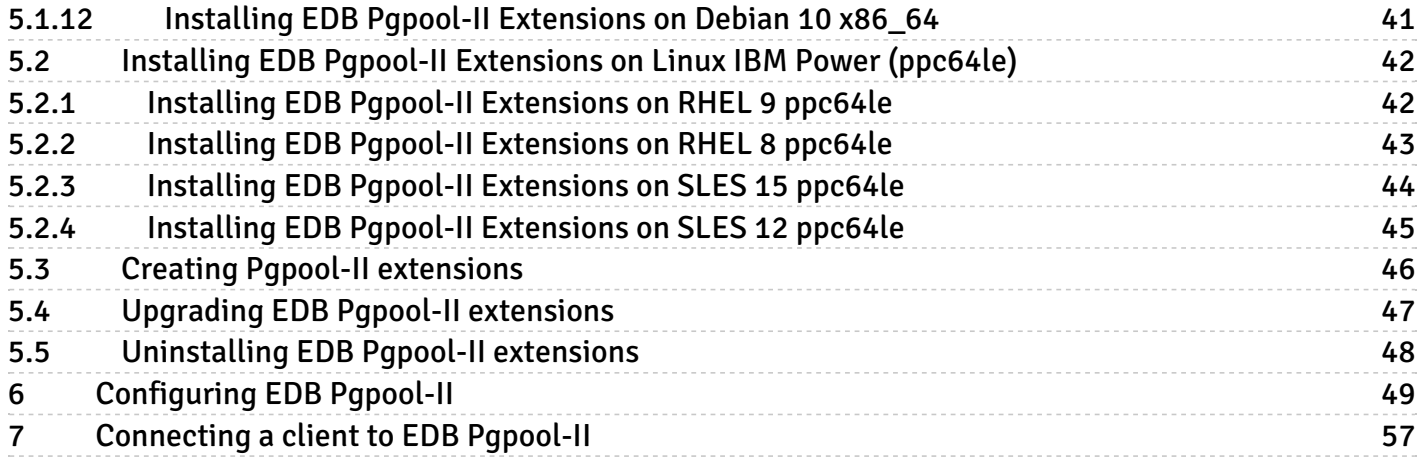

# <span id="page-3-0"></span>1 EDB Pgpool-II

EDB Pgpool-II is an enhanced version of the community Pgpool product, intended to support additional EDB Postgres Advanced Server capabilities. You can use it with PostgreSQL and EDB Postgres Advanced Server. EDB Pgpool-II acts as middleware between client applications and a Postgres database server.

Using EDB Pgpool-II adds the following benefits to your application connection infrastructure:

- Transparently reroutes and ensures load balancing of read-only transactions to standby database servers
- Reuses connections to prevent reconnects
- Brings down Postgres connections by queuing stale connections
- $\bullet$  Integrates with failover managers to follow the primary

EDB supports the following Pgpool-II functionality:

- Load balancing
- Connection pooling
- Replication
- High availability
- Connection limits
- Watchdog
- $\bullet$  Limiting exceeding connections
- In-memory query cache

EDB Pgpool-II also provides extensions to EDB Postgres Advanced Server functionality. These extensions are packaged as modules in an extensions directory, and they provide additional features for EDB Postgres Advanced Server. These modules are generally not included in the core database. After they are loaded in a database, the extensions can function like built-in features. They allow you to use simple SELECT commands to use PCP remotely.

#### Note

EDB Pgpool-II extensions are delivered only for supported combinations of EDB Postgres Advanced Server versions and operating systems.

# <span id="page-3-1"></span>2 Release notes

The EDB Pgpool-II documentation describes the latest version of EDB Pgpool-II, including minor releases and patches. The release notes provide information on what was new in each release. For new functionality introduced in a minor or patch release, the content also indicates the release that introduced the feature.

<span id="page-3-2"></span>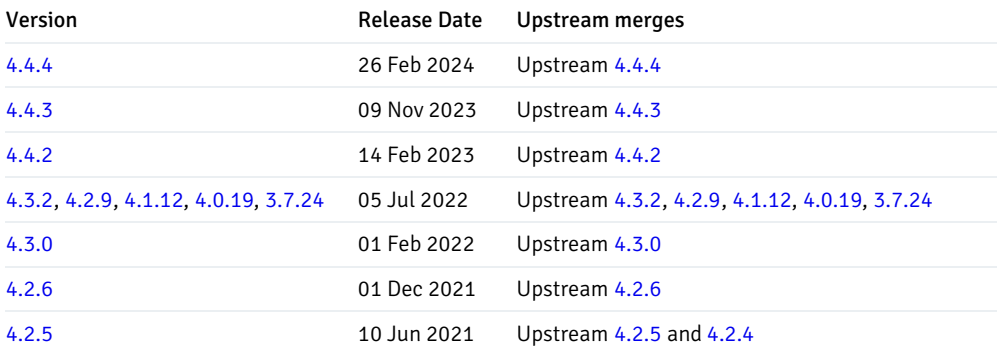

# <span id="page-4-0"></span>2.1 EDB PgPool-II 4.4.4 release notes

#### Released: 26 Feb 2024

EDB Pgpool-II 4.4.4 includes the following upstream merge:

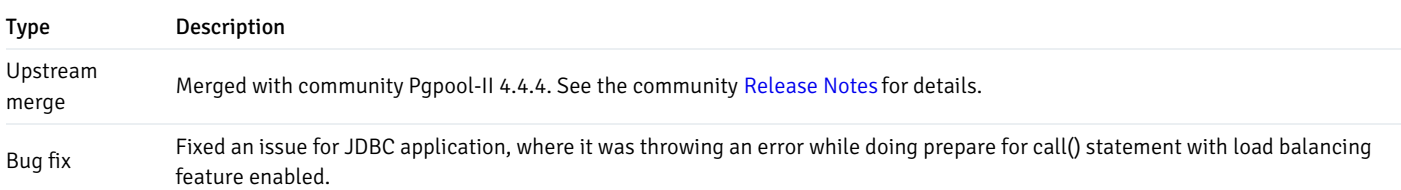

# <span id="page-4-4"></span><span id="page-4-1"></span>2.2 EDB PgPool-II 4.4.3 release notes

Released: 09 Nov 2023

EDB Pgpool-II 4.4.3 includes the following upstream merge:

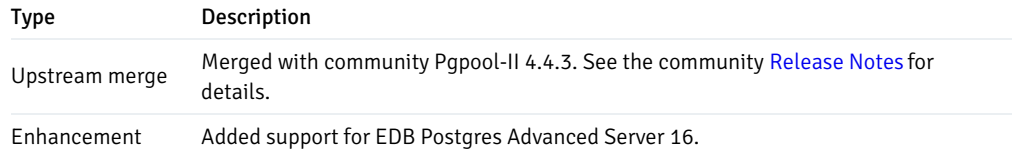

# <span id="page-4-5"></span><span id="page-4-2"></span>2.3 EDB PgPool-II 4.4.2 release notes

Released: 14 Feb 2023

EDB Pgpool-II 4.4.2 includes the following upstream merge:

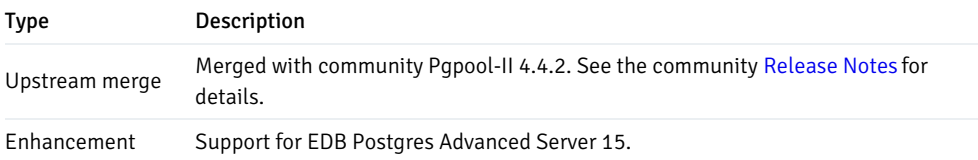

# <span id="page-4-6"></span><span id="page-4-3"></span>2.4 EDB PgPool-II 4.3.2 release notes

Released: 05 Jul 2022

EDB Pgpool-II 4.3.2 includes the following upstream merge:

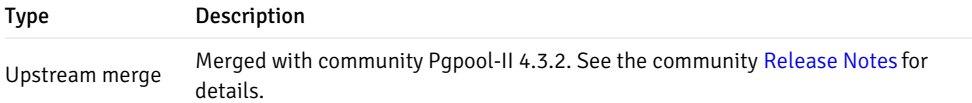

# <span id="page-5-4"></span><span id="page-5-0"></span>2.5 EDB PgPool-II 4.3.0 release notes

Released: 01 Feb 2022

EDB Pgpool-II 4.3.0 includes the following upstream merge and updates:

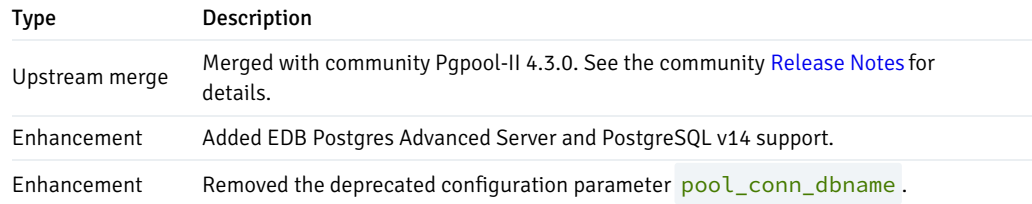

# <span id="page-5-3"></span><span id="page-5-1"></span>2.6 EDB PgPool-II 4.2.9 release notes

Released: 05 Jul 2022

EDB Pgpool-II 4.2.9 includes the following upstream merge:

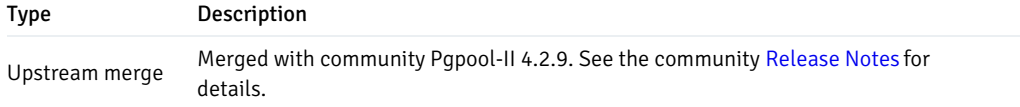

# <span id="page-5-5"></span><span id="page-5-2"></span>2.7 EDB PgPool-II 4.2.6 release notes

Released: 01 Dec 2021

EDB Pgpool-II 4.2.6 includes the following upstream merge and security fix:

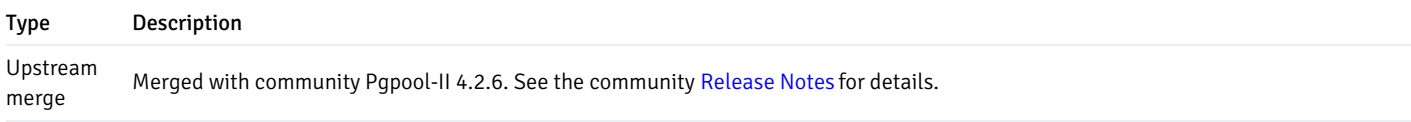

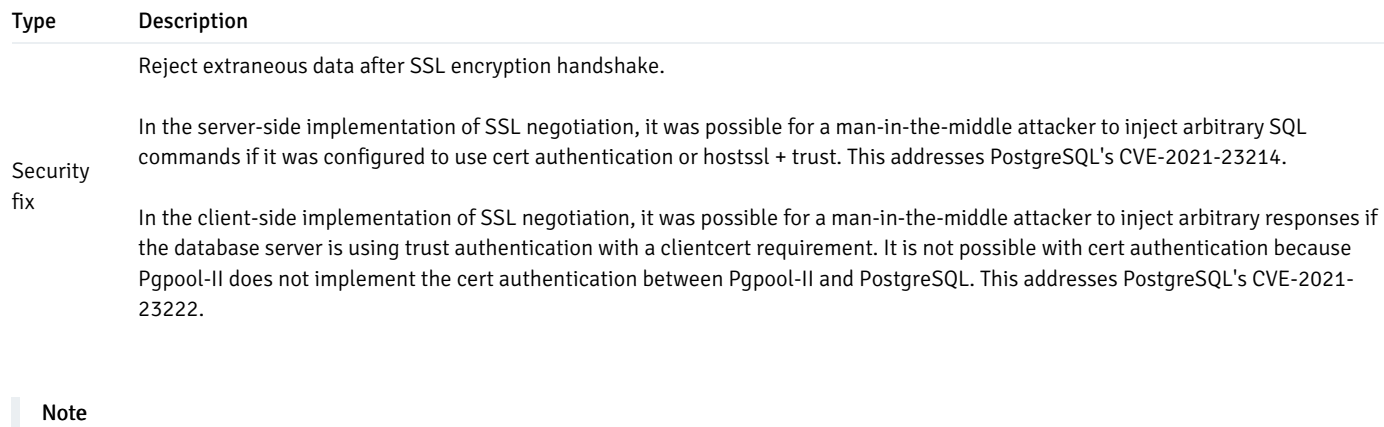

This security fix is also available in EDB Pgpool-II 4.1.9, 4.0.16, 3.7.21, and 3.6.28.

# <span id="page-6-1"></span><span id="page-6-0"></span>2.8 EDB PgPool-II 4.2.5 release notes

## Released: 10 Jun 2021

EDB Pgpool-II 4.2.5 includes the following upstream merges and bug fixes:

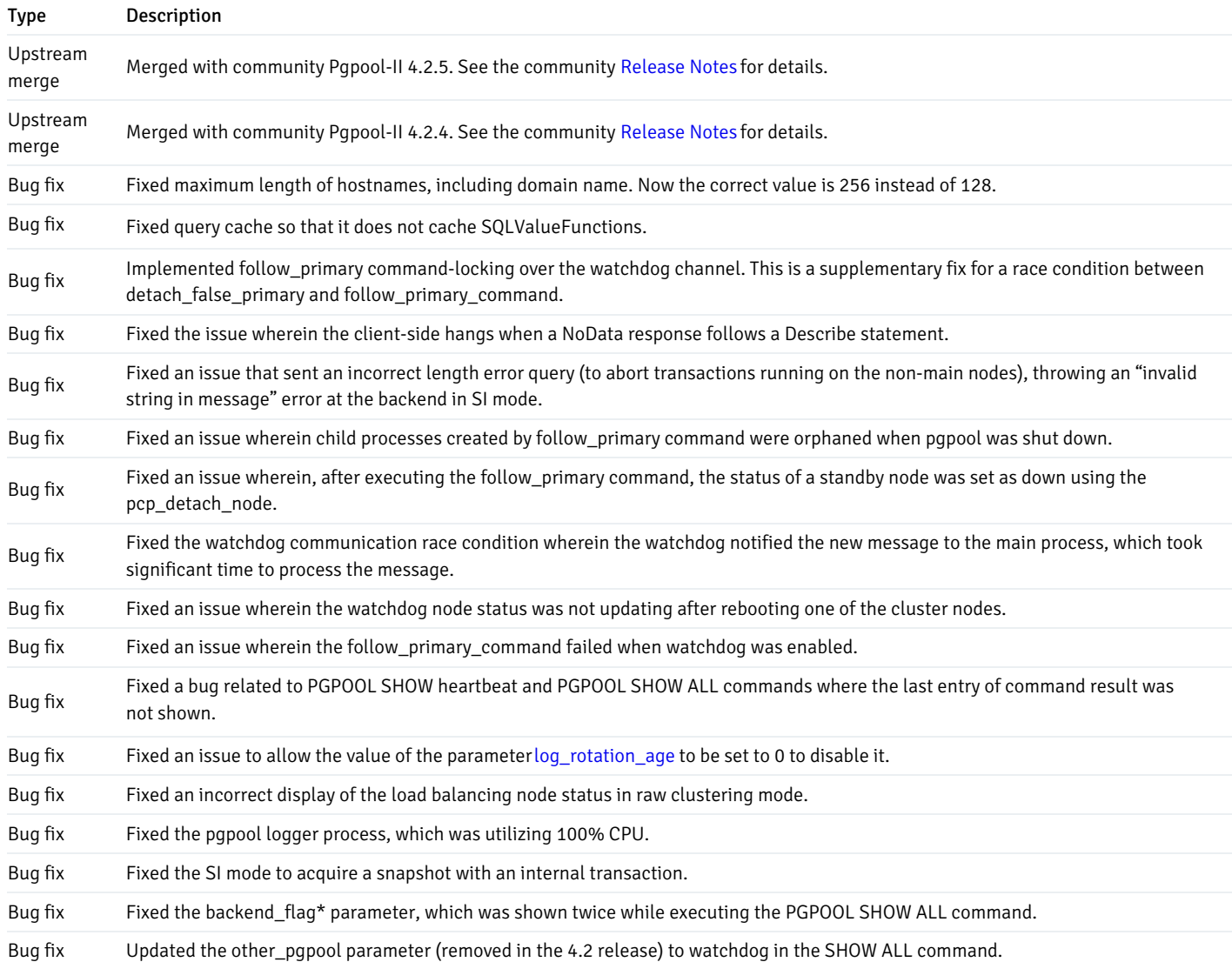

# <span id="page-7-4"></span><span id="page-7-0"></span>2.9 EDB PgPool-II 4.1.12 release notes

#### Released: 05 Jul 2022

EDB Pgpool-II 4.1.12 includes the following upstream merge:

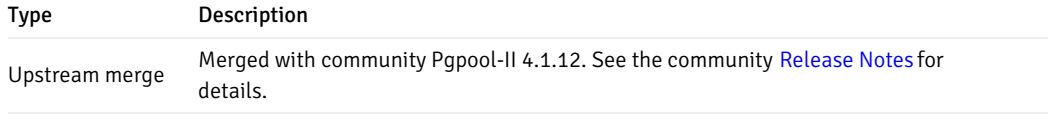

# <span id="page-7-5"></span><span id="page-7-1"></span>2.10 EDB PgPool-II 4.0.19 release notes

Released: 05 Jul 2022

EDB Pgpool-II 4.0.19 includes the following upstream merge:

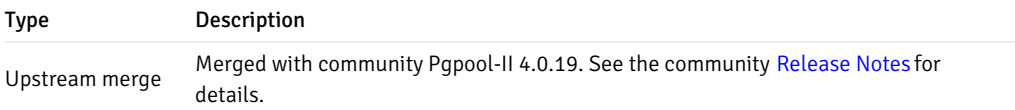

# <span id="page-7-6"></span><span id="page-7-2"></span>2.11 EDB PgPool-II 3.7.24 release notes

Released: 05 Jul 2022

EDB Pgpool-II 3.7.24 includes the following upstream merge:

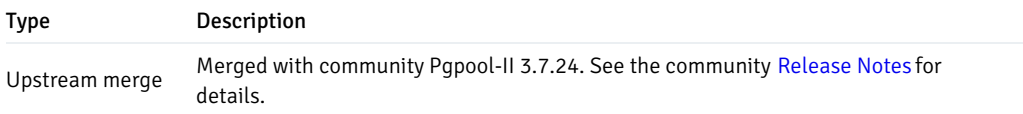

## <span id="page-7-3"></span>3 Supported platforms

EDB Pgpool-II is supported on the same Linux platforms as EDB Postgres Advanced Server. To determine the platform support for the EDB Pgpool-II, you can either refer to the platform support for EDB Postgres Advanced Server on the Platform [Compatibility](https://www.enterprisedb.com/platform-compatibility#epas) page on the EDB website or refer to [Installing](#page-8-1) EDB Pgpool-II on Linux.

## Supported database versions

This table lists the latest EDB Pgpool-II versions and their supported corresponding EDB Postgres Advanced Server (EPAS) versions.

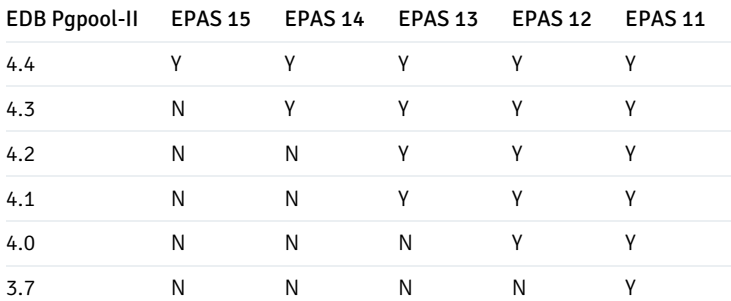

# <span id="page-8-1"></span><span id="page-8-0"></span>4 Installing EDB Pgpool-II on Linux

Select a link to access the applicable installation instructions:

## Linux x86-64 [\(amd64\)](#page-9-1)

## Red Hat Enterprise Linux (RHEL) and derivatives

- [RHEL](#page-10-1) 9, [RHEL](#page-11-1) 8, [RHEL](#page-14-1) 7
- [Oracle](#page-10-1) Linux (OL) 9, [Oracle](#page-11-1) Linux (OL) 8, [Oracle](#page-14-1) Linux (OL) 7
- [Rocky](#page-13-1) Linux 9, Rocky Linux 8
- [AlmaLinux](#page-12-1) 9, [AlmaLinux](#page-13-1) 8
- [CentOS](#page-15-1) 7

## SUSE Linux Enterprise (SLES)

• [SLES](#page-17-1) 15, SLES 12

#### Debian and derivatives

- [Ubuntu](#page-18-1) 22.04, [Ubuntu](#page-19-0) 20.04
- [Debian](#page-19-2) 11, [Debian](#page-20-1) 10

## Linux IBM Power [\(ppc64le\)](#page-21-2)

Red Hat Enterprise Linux (RHEL) and derivatives

[RHEL](#page-21-3) 9, [RHEL](#page-22-1) 8

SUSE Linux Enterprise (SLES)

● [SLES](#page-24-1) 15, SLES 12

# <span id="page-9-1"></span><span id="page-9-0"></span>4.1 Installing EDB Pgpool-II on Linux x86 (amd64)

Operating system-specific install instructions are described in the corresponding documentation:

## Red Hat Enterprise Linux (RHEL) and derivatives

- $\bullet$  [RHEL](#page-10-1) 9
- $\bullet$  [RHEL](#page-11-1) 8
- $\bullet$  [RHEL](#page-14-1) 7
- [Oracle](#page-10-1) Linux (OL) 9
- [Oracle](#page-11-1) Linux (OL) 8
- [Oracle](#page-14-1) Linux (OL) 7
- [Rocky](#page-12-1) Linux 9
- [Rocky](#page-13-1) Linux 8
- [AlmaLinux](#page-12-1) 9
- [AlmaLinux](#page-13-1) 8
- [CentOS](#page-15-1) 7

#### SUSE Linux Enterprise (SLES)

- $\bullet$  [SLES](#page-16-1) 15
- $\bullet$  [SLES](#page-17-1) 12

#### Debian and derivatives

- [Ubuntu](#page-18-1) 22.04
- [Ubuntu](#page-19-0) 20.04
- [Debian](#page-19-2) 11
- [Debian](#page-20-1) 10

# <span id="page-10-1"></span><span id="page-10-0"></span>4.1.1 Installing EDB Pgpool-II on RHEL 9 or OL 9 x86\_64

### Prerequisites

Before you begin the installation process:

- Install Postgres on the same host. See:
	- Installing EDB Postgres [Advanced](https://www.enterprisedb.com/docs/epas/latest/installing/) Server
	- Installing [PostgreSQL](https://www.postgresql.org/download/)
- Set up the EDB repository.

Setting up the repository is a one-time task. If you have already set up your repository, you don't need to perform this step.

To determine if your repository exists, enter this command:

dnf repolist | grep enterprisedb

If no output is generated, the repository isn't installed.

To set up the EDB repository:

- 1. Go to EDB [repositories](https://www.enterprisedb.com/repos-downloads).
- 2. Select the button that provides access to the EDB repository.
- 3. Select the platform and software that you want to download.
- 4. Follow the instructions for setting up the EDB repository.
- $\bullet$  Install the EPEL repository:

```
sudo dnf -y install https://dl.fedoraproject.org/pub/epel/epel-release-latest-9.noarch.rpm
```
### Install the package

sudo dnf -y install edb-pgpool<xx>

Where <xx> is the version of EDB PgPool-II you are installing. For example, if you are installing version 4.3, the package name would be edbpgpool43 .

# <span id="page-11-1"></span><span id="page-11-0"></span>4.1.2 Installing EDB Pgpool-II on RHEL 8 or OL 8 x86\_64

#### Prerequisites

Before you begin the installation process:

- $\bullet$  Install Postgres on the same host. See:
	- Installing EDB Postgres [Advanced](https://www.enterprisedb.com/docs/epas/latest/installing/) Server
	- Installing [PostgreSQL](https://www.postgresql.org/download/)
- Set up the EDB repository.

Setting up the repository is a one-time task. If you have already set up your repository, you don't need to perform this step.

To determine if your repository exists, enter this command:

dnf repolist | grep enterprisedb

If no output is generated, the repository isn't installed.

To set up the EDB repository:

- 1. Go to EDB [repositories](https://www.enterprisedb.com/repos-downloads).
- 2. Select the button that provides access to the EDB repository.
- 3. Select the platform and software that you want to download.
- 4. Follow the instructions for setting up the EDB repository.
- Install the EPEL repository:

```
sudo dnf -y install https://dl.fedoraproject.org/pub/epel/epel-release-latest-8.noarch.rpm
```
## Install the package

sudo dnf -y install edb-pgpool<xx>

Where  $\langle x \times \rangle$  is the version of EDB PgPool-II you are installing. For example, if you are installing version 4.3, the package name would be edbpgpool43 .

## <span id="page-12-1"></span><span id="page-12-0"></span>4.1.3 Installing EDB Pgpool-II on AlmaLinux 9 or Rocky Linux 9 x86\_64

#### Prerequisites

Before you begin the installation process:

- Install Postgres on the same host. See:
	- Installing EDB Postgres [Advanced](https://www.enterprisedb.com/docs/epas/latest/installing/) Server
	- Installing [PostgreSQL](https://www.postgresql.org/download/)
- Set up the EDB repository.

Setting up the repository is a one-time task. If you have already set up your repository, you don't need to perform this step.

To determine if your repository exists, enter this command:

dnf repolist | grep enterprisedb

If no output is generated, the repository isn't installed.

To set up the EDB repository:

- 1. Go to EDB [repositories](https://www.enterprisedb.com/repos-downloads).
- 2. Select the button that provides access to the EDB repository.
- 3. Select the platform and software that you want to download.
- 4. Follow the instructions for setting up the EDB repository.
- Install the EPEL repository:

sudo dnf -y install epel-release

Enable additional repositories to resolve dependencies:

sudo dnf config-manager --set-enabled crb

## Install the package

sudo dnf -y install edb-pgpool<xx>

Where  $\langle x \times \rangle$  is the version of EDB PqPool-II you are installing. For example, if you are installing version 4.3, the package name would be edbpgpool43 .

# <span id="page-13-1"></span><span id="page-13-0"></span>4.1.4 Installing EDB Pgpool-II on AlmaLinux 8 or Rocky Linux 8 x86\_64

### Prerequisites

Before you begin the installation process:

- Install Postgres on the same host. See:
	- Installing EDB Postgres [Advanced](https://www.enterprisedb.com/docs/epas/latest/installing/) Server
	- Installing [PostgreSQL](https://www.postgresql.org/download/)
- Set up the EDB repository.

Setting up the repository is a one-time task. If you have already set up your repository, you don't need to perform this step.

To determine if your repository exists, enter this command:

dnf repolist | grep enterprisedb

If no output is generated, the repository isn't installed.

To set up the EDB repository:

- 1. Go to EDB [repositories](https://www.enterprisedb.com/repos-downloads).
- 2. Select the button that provides access to the EDB repository.
- 3. Select the platform and software that you want to download.
- 4. Follow the instructions for setting up the EDB repository.
- Install the EPEL repository:

sudo dnf -y install epel-release

Enable additional repositories to resolve dependencies:

```
sudo dnf config-manager --set-enabled powertools
```
#### Install the package

sudo dnf -y install edb-pgpool<xx>

Where  $\langle x \times \rangle$  is the version of EDB PgPool-II you are installing. For example, if you are installing version 4.3, the package name would be edbpgpool43 .

# <span id="page-14-1"></span><span id="page-14-0"></span>4.1.5 Installing EDB Pgpool-II on RHEL 7 or OL 7 x86\_64

#### Prerequisites

Before you begin the installation process:

- Install Postgres on the same host. See:
	- Installing EDB Postgres [Advanced](https://www.enterprisedb.com/docs/epas/latest/installing/) Server
	- o Installing [PostgreSQL](https://www.postgresql.org/download/)
- Set up the EDB repository.

Setting up the repository is a one-time task. If you have already set up your repository, you don't need to perform this step.

To determine if your repository exists, enter this command:

dnf repolist | grep enterprisedb

If no output is generated, the repository isn't installed.

To set up the EDB repository:

- 1. Go to EDB [repositories](https://www.enterprisedb.com/repos-downloads).
- 2. Select the button that provides access to the EDB repository.
- 3. Select the platform and software that you want to download.
- 4. Follow the instructions for setting up the EDB repository.
- Install the EPEL repository:

sudo yum -y install https://dl.fedoraproject.org/pub/epel/epel-release-latest-7.noarch.rpm

Enable additional repositories to resolve dependencies:

subscription-manager repos --enable "rhel-\*-optional-rpms" --enable "rhel-\*-extras-rpms" --enable "rhel-ha-for-rhel-\*-server-rpms"

## Install the package

sudo yum -y install edb-pgpool<xx>

Where <xx> is the version of EDB PgPool-II you are installing. For example, if you are installing version 4.3, the package name would be edbpgpool43 .

# <span id="page-15-1"></span><span id="page-15-0"></span>4.1.6 Installing EDB Pgpool-II on CentOS 7 x86\_64

## Prerequisites

Before you begin the installation process:

- Install Postgres on the same host. See:
	- Installing EDB Postgres [Advanced](https://www.enterprisedb.com/docs/epas/latest/installing/) Server
	- o Installing [PostgreSQL](https://www.postgresql.org/download/)
- Set up the EDB repository.

Setting up the repository is a one-time task. If you have already set up your repository, you don't need to perform this step.

To determine if your repository exists, enter this command:

dnf repolist | grep enterprisedb

If no output is generated, the repository isn't installed.

To set up the EDB repository:

- 1. Go to EDB [repositories](https://www.enterprisedb.com/repos-downloads).
- 2. Select the button that provides access to the EDB repository.
- 3. Select the platform and software that you want to download.
- 4. Follow the instructions for setting up the EDB repository.
- Install the EPEL repository:

sudo yum -y install https://dl.fedoraproject.org/pub/epel/epel-release-latest-7.noarch.rpm

Install the package

sudo yum -y install edb-pgpool<xx>

Where <xx> is the version of EDB PgPool-II you are installing. For example, if you are installing version 4.3, the package name would be edbpgpool43 .

# <span id="page-16-1"></span><span id="page-16-0"></span>4.1.7 Installing EDB Pgpool-II on SLES 15 x86\_64

#### Prerequisites

Before you begin the installation process:

- $\bullet$  Install Postgres on the same host. See:
	- Installing EDB Postgres [Advanced](https://www.enterprisedb.com/docs/epas/latest/installing/) Server
	- o Installing [PostgreSQL](https://www.postgresql.org/download/)
- Set up the EDB repository.

Setting up the repository is a one-time task. If you have already set up your repository, you don't need to perform this step.

To determine if your repository exists, enter this command:

zypper lr -E | grep enterprisedb

If no output is generated, the repository isn't installed.

To set up the EDB repository:

- 1. Go to EDB [repositories](https://www.enterprisedb.com/repos-downloads).
- 2. Select the button that provides access to the EDB repository.
- 3. Select the platform and software that you want to download.
- 4. Follow the instructions for setting up the EDB repository.
- Activate the required SUSE module:

sudo SUSEConnect -p PackageHub/15.4/x86\_64

Refresh the metadata:

sudo zypper refresh

## Install the package

sudo zypper -n install edb-pgpool<xx>

Where <xx> is the version of EDB PgPool-II you are installing. For example, if you are installing version 4.3, the package name would be edbpgpool43 .

# <span id="page-17-1"></span><span id="page-17-0"></span>4.1.8 Installing EDB Pgpool-II on SLES 12 x86\_64

#### Prerequisites

Before you begin the installation process:

- $\bullet$  Install Postgres on the same host. See:
	- Installing EDB Postgres [Advanced](https://www.enterprisedb.com/docs/epas/latest/installing/) Server
	- o Installing [PostgreSQL](https://www.postgresql.org/download/)
- Set up the EDB repository.

Setting up the repository is a one-time task. If you have already set up your repository, you don't need to perform this step.

To determine if your repository exists, enter this command:

zypper lr -E | grep enterprisedb

If no output is generated, the repository isn't installed.

To set up the EDB repository:

- 1. Go to EDB [repositories](https://www.enterprisedb.com/repos-downloads).
- 2. Select the button that provides access to the EDB repository.
- 3. Select the platform and software that you want to download.
- 4. Follow the instructions for setting up the EDB repository.
- Activate the required SUSE module:

```
sudo SUSEConnect -p PackageHub/12.5/x86_64
sudo SUSEConnect -p sle-sdk/12.5/x86_64
```
Refresh the metadata:

sudo zypper refresh

## Install the package

sudo zypper -n install edb-pgpool<xx>

Where <xx> is the version of EDB PgPool-II you are installing. For example, if you are installing version 4.3, the package name would be edbpgpool43 .

## <span id="page-18-1"></span><span id="page-18-0"></span>4.1.9 Installing EDB Pgpool-II on Ubuntu 22.04 x86\_64

## Prerequisites

Before you begin the installation process:

- Install Postgres on the same host. See:
	- Installing EDB Postgres [Advanced](https://www.enterprisedb.com/docs/epas/latest/installing/) Server
	- o Installing [PostgreSQL](https://www.postgresql.org/download/)
- Set up the EDB repository.

Setting up the repository is a one-time task. If you have already set up your repository, you don't need to perform this step.

To determine if your repository exists, enter this command:

apt-cache search enterprisedb

If no output is generated, the repository isn't installed.

To set up the EDB repository:

- 1. Go to EDB [repositories](https://www.enterprisedb.com/repos-downloads).
- 2. Select the button that provides access to the EDB repository.
- 3. Select the platform and software that you want to download.
- 4. Follow the instructions for setting up the EDB repository.

## Install the package

sudo apt-get -y install edb-pgpool<xx>

Where <xx> is the version of EDB PgPool-II you are installing. For example, if you are installing version 4.3, the package name would be edbpgpool43 .

# <span id="page-19-0"></span>4.1.10 Installing EDB Pgpool-II on Ubuntu 20.04 x86\_64

## Prerequisites

Before you begin the installation process:

- $\bullet$  Install Postgres on the same host. See:
	- Installing EDB Postgres [Advanced](https://www.enterprisedb.com/docs/epas/latest/installing/) Server
	- o Installing [PostgreSQL](https://www.postgresql.org/download/)
- Set up the EDB repository.

Setting up the repository is a one-time task. If you have already set up your repository, you don't need to perform this step.

To determine if your repository exists, enter this command:

apt-cache search enterprisedb

If no output is generated, the repository isn't installed.

To set up the EDB repository:

- 1. Go to EDB [repositories](https://www.enterprisedb.com/repos-downloads).
- 2. Select the button that provides access to the EDB repository.
- 3. Select the platform and software that you want to download.
- 4. Follow the instructions for setting up the EDB repository.

## Install the package

sudo apt-get -y install edb-pgpool<xx>

Where <xx> is the version of EDB PgPool-II you are installing. For example, if you are installing version 4.3, the package name would be edbpgpool43 .

# <span id="page-19-2"></span><span id="page-19-1"></span>4.1.11 Installing EDB Pgpool-II on Debian 11 x86\_64

## Prerequisites

Before you begin the installation process:

- **Install Postgres on the same host. See:** 
	- Installing EDB Postgres [Advanced](https://www.enterprisedb.com/docs/epas/latest/installing/) Server
	- Installing [PostgreSQL](https://www.postgresql.org/download/)
- Set up the EDB repository.

Setting up the repository is a one-time task. If you have already set up your repository, you don't need to perform this step.

To determine if your repository exists, enter this command:

apt-cache search enterprisedb

If no output is generated, the repository isn't installed.

To set up the EDB repository:

- 1. Go to EDB [repositories](https://www.enterprisedb.com/repos-downloads).
- 2. Select the button that provides access to the EDB repository.
- 3. Select the platform and software that you want to download.
- 4. Follow the instructions for setting up the EDB repository.

## Install the package

```
sudo apt-get -y install edb-pgpool<xx>
```
Where  $\langle x \times \rangle$  is the version of EDB PqPool-II you are installing. For example, if you are installing version 4.3, the package name would be edbpgpool43 .

# <span id="page-20-1"></span><span id="page-20-0"></span>4.1.12 Installing EDB Pgpool-II on Debian 10 x86\_64

### Prerequisites

Before you begin the installation process:

- Install Postgres on the same host. See:
	- Installing EDB Postgres [Advanced](https://www.enterprisedb.com/docs/epas/latest/installing/) Server
	- o Installing [PostgreSQL](https://www.postgresql.org/download/)
- Set up the EDB repository.

Setting up the repository is a one-time task. If you have already set up your repository, you don't need to perform this step.

To determine if your repository exists, enter this command:

apt-cache search enterprisedb

If no output is generated, the repository isn't installed.

To set up the EDB repository:

- 1. Go to EDB [repositories](https://www.enterprisedb.com/repos-downloads).
- 2. Select the button that provides access to the EDB repository.
- 3. Select the platform and software that you want to download.
- 4. Follow the instructions for setting up the EDB repository.

## Install the package

sudo apt-get -y install edb-pgpool<xx>

Where  $\langle x \times \rangle$  is the version of EDB PqPool-II you are installing. For example, if you are installing version 4.3, the package name would be edbpgpool43 .

# <span id="page-21-2"></span><span id="page-21-0"></span>4.2 Installing EDB Pgpool-II on Linux IBM Power (ppc64le)

Operating system-specific install instructions are described in the corresponding documentation:

## Red Hat Enterprise Linux (RHEL)

- $\bullet$  [RHEL](#page-21-3) 9
- [RHEL](#page-22-1) 8

## SUSE Linux Enterprise (SLES)

- $\bullet$  [SLES](#page-23-1) 15
- $\bullet$  [SLES](#page-24-1) 12

# <span id="page-21-3"></span><span id="page-21-1"></span>4.2.1 Installing EDB Pgpool-II on RHEL 9 ppc64le

Before you begin the installation process:

- Install Postgres on the same host. See:
	- Installing EDB Postgres [Advanced](https://www.enterprisedb.com/docs/epas/latest/installing/) Server
	- o Installing [PostgreSQL](https://www.postgresql.org/download/)
- Set up the EDB repository.

Setting up the repository is a one-time task. If you have already set up your repository, you don't need to perform this step.

To determine if your repository exists, enter this command:

dnf repolist | grep enterprisedb

If no output is generated, the repository isn't installed.

To set up the EDB repository:

- 1. Go to EDB [repositories](https://www.enterprisedb.com/repos-downloads).
- 2. Select the button that provides access to the EDB repository.
- 3. Select the platform and software that you want to download.
- 4. Follow the instructions for setting up the EDB repository.
- Install the EPEL repository:

sudo dnf -y install https://dl.fedoraproject.org/pub/epel/epel-release-latest-9.noarch.rpm

• Refresh the cache:

sudo dnf makecache

#### Install the package

sudo dnf -y install edb-pgpool<xx>

Where <xx> is the version of EDB PgPool-II you are installing. For example, if you are installing version 4.3, the package name would be edbpgpool43 .

# <span id="page-22-1"></span><span id="page-22-0"></span>4.2.2 Installing EDB Pgpool-II on RHEL 8 ppc64le

Before you begin the installation process:

- Install Postgres on the same host. See:
	- Installing EDB Postgres [Advanced](https://www.enterprisedb.com/docs/epas/latest/installing/) Server
	- o Installing [PostgreSQL](https://www.postgresql.org/download/)
- Set up the EDB repository.

Setting up the repository is a one-time task. If you have already set up your repository, you don't need to perform this step.

To determine if your repository exists, enter this command:

dnf repolist | grep enterprisedb

If no output is generated, the repository isn't installed.

To set up the EDB repository:

- 1. Go to EDB [repositories](https://www.enterprisedb.com/repos-downloads).
- 2. Select the button that provides access to the EDB repository.
- 3. Select the platform and software that you want to download.
- 4. Follow the instructions for setting up the EDB repository.
- Install the EPEL repository:

sudo dnf -y install https://dl.fedoraproject.org/pub/epel/epel-release-latest-8.noarch.rpm

• Refresh the cache:

sudo dnf makecache

#### Install the package

sudo dnf -y install edb-pgpool<xx>

Where <xx> is the version of EDB PgPool-II you are installing. For example, if you are installing version 4.3, the package name would be edbpgpool43 .

# <span id="page-23-1"></span><span id="page-23-0"></span>4.2.3 Installing EDB Pgpool-II on SLES 15 ppc64le

Before you begin the installation process:

- Install Postgres on the same host. See:
	- Installing EDB Postgres [Advanced](https://www.enterprisedb.com/docs/epas/latest/installing/) Server
	- Installing [PostgreSQL](https://www.postgresql.org/download/)
- Set up the EDB repository.

Setting up the repository is a one-time task. If you have already set up your repository, you don't need to perform this step.

To determine if your repository exists, enter this command:

zypper lr -E | grep enterprisedb

If no output is generated, the repository isn't installed.

To set up the EDB repository:

- 1. Go to EDB [repositories](https://www.enterprisedb.com/repos-downloads).
- 2. Select the button that provides access to the EDB repository.
- 3. Select the platform and software that you want to download.
- 4. Follow the instructions for setting up the EDB repository.
- Activate the required SUSE module:

sudo SUSEConnect -p PackageHub/15.4/ppc64le

Refresh the metadata:

sudo zypper refresh

#### Install the package

sudo zypper -n install edb-pgpool<xx>

Where <xx> is the version of EDB PgPool-II you are installing. For example, if you are installing version 4.3, the package name would be edbpgpool43 .

# <span id="page-24-1"></span><span id="page-24-0"></span>4.2.4 Installing EDB Pgpool-II on SLES 12 ppc64le

Before you begin the installation process:

- Install Postgres on the same host. See:
	- Installing EDB Postgres [Advanced](https://www.enterprisedb.com/docs/epas/latest/installing/) Server
	- Installing [PostgreSQL](https://www.postgresql.org/download/)
- Set up the EDB repository.

Setting up the repository is a one-time task. If you have already set up your repository, you don't need to perform this step.

To determine if your repository exists, enter this command:

zypper lr -E | grep enterprisedb

If no output is generated, the repository isn't installed.

To set up the EDB repository:

- 1. Go to EDB [repositories](https://www.enterprisedb.com/repos-downloads).
- 2. Select the button that provides access to the EDB repository.
- 3. Select the platform and software that you want to download.
- 4. Follow the instructions for setting up the EDB repository.
- Activate the required SUSE module:

```
sudo SUSEConnect -p PackageHub/12.5/ppc64le
sudo SUSEConnect -p sle-sdk/12.5/ppc64le
```
• Refresh the metadata:

sudo zypper refresh

#### Install the package

sudo zypper -n install edb-pgpool<xx>

Where  $\langle x \times \rangle$  is the version of EDB PgPool-II you are installing. For example, if you are installing version 4.3, the package name would be edbpgpool43 .

## <span id="page-25-1"></span><span id="page-25-0"></span>4.3 Upgrading EDB Pgpool-II

You can perform an EDB Pgpool-II minor version upgrade, for example, to upgrade from 4.2.5 to 4.2.6.

For information about upgrading [extensions](#page-46-1), see Upgrading EDB Pgpool-II extensions.

## Note

Version 4.3 is a major release. For more details on migrating from a version earlier than 4.3, see[Migration](https://www.pgpool.net/docs/43/en/html/release-4-3-0.html#MIGRATION-4-3-0).

## To upgrade:

sudo <package-manager> upgrade edb-pgpool<xx>

### Where:

 $\leq$  package-manager  $>$  is the package manager used with your operating system.  $\bullet$ 

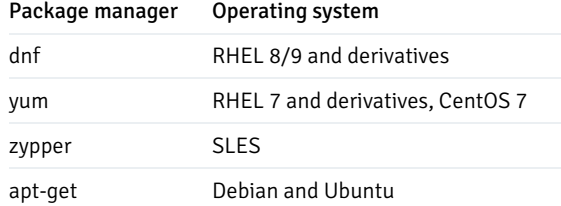

 $\bullet \quad \langle xx \rangle$  is the EDB Pgpool-II version you want to upgrade.

For example, to upgrade from EDB Pgpool-II 4.2.5 to 4.2.6 on RHEL 9:

sudo dnf upgrade edb-pgpool42

# <span id="page-26-1"></span><span id="page-26-0"></span>4.4 Uninstalling EDB Pgpool-II

For information about uninstallling extensions, see [Uninstalling](#page-26-1) EDB Pgpool-II extensions.

## Uninstalling EDB Pgpool-II on an RHEL//Rocky Linux/AlmaLinux host

To uninstall EDB Pgpool-II, assume the identity of the root user and invoke the appropriate command.

On RHEL/CentOS 7:

yum erase edb-pgpool<xx>

On RHEL/Rocky Linux/AlmaLinux 8:

dnf erase edb-pgpool<xx>

Where  $\langle x \rangle$  is the EDB Pgpool-II version.

#### Uninstalling EDB Pgpool-II on a Debian/Ubuntu host

To uninstall EDB Pgpool-II on a Debian/Ubuntu host:

apt-get remove -y edb-pgpool<xx>

Where  $\langle x \times \rangle$  is the EDB Pgpool-II version you want to uninstall.

### Uninstalling EDB Pgpool-II on a SLES 12 host

To uninstall EDB Pgpool-II on a SLES host, assume the identity of the root user and invoke:

zypper remove edb-pgpool<xx>

Where  $\langle x \cdot x \rangle$  is the EDB Pgpool-II version you want to uninstall.

### Uninstalling EDB Pgpool-II Linux uninstaller

The EDB Pgpool-II graphical installer creates an uninstaller in the installation directory. If you used the default installation directory /opt/edb, then the uninstaller is in /opt/edb/pgpool<x.y>, where <x.y> is the EDB Pgpool-II version you installed.

1. Navigate into the directory that contains the uninstaller and assume superuser privileges. Open the uninstaller and selectYes to begin uninstalling EDB Pgpool-II.

The uninstallation process begins.

2. Select OK when the uninstallation completes.

# <span id="page-27-0"></span>5 Installing EDB Pgpool-II Extensions on Linux

Select a link to access the applicable installation instructions:

Linux x86-64 [\(amd64\)](#page-28-1)

Red Hat Enterprise Linux (RHEL) and derivatives

[RHEL](#page-29-1) 9, [RHEL](#page-30-1) 8, [RHEL](#page-33-1) 7

- [Oracle](#page-29-1) Linux (OL) 9, [Oracle](#page-30-1) Linux (OL) 8, [Oracle](#page-33-1) Linux (OL) 7
- [Rocky](#page-31-1) Linux 9, [Rocky](#page-32-1) Linux 8
- [AlmaLinux](#page-31-1) 9, [AlmaLinux](#page-32-1) 8
- [CentOS](#page-34-1) 7

#### SUSE Linux Enterprise (SLES)

• [SLES](#page-36-1) 15, SLES 12

#### Debian and derivatives

- [Ubuntu](#page-37-1) 22.04, [Ubuntu](#page-38-1) 20.04
- [Debian](#page-39-1) 11, [Debian](#page-40-1) 10

#### Linux IBM Power [\(ppc64le\)](#page-41-2)

Red Hat Enterprise Linux (RHEL) and derivatives

[RHEL](#page-41-3) 9, [RHEL](#page-42-1) 8

#### SUSE Linux Enterprise (SLES)

• [SLES](#page-44-1) 15, SLES 12

# <span id="page-28-1"></span><span id="page-28-0"></span>5.1 Installing EDB Pgpool-II Extensions on Linux x86 (amd64)

Operating system-specific install instructions are described in the corresponding documentation:

## Red Hat Enterprise Linux (RHEL) and derivatives

- $\bullet$  RHFL 9
- $\bullet$  [RHEL](#page-30-1) 8
- $\bullet$  [RHEL](#page-33-1) 7
- [Oracle](#page-29-1) Linux (OL) 9
- [Oracle](#page-30-1) Linux (OL) 8
- [Oracle](#page-33-1) Linux (OL) 7
- [Rocky](#page-31-1) Linux 9
- [Rocky](#page-32-1) Linux 8
- [AlmaLinux](#page-31-1) 9
- [AlmaLinux](#page-32-1) 8
- [CentOS](#page-34-1) 7

## SUSE Linux Enterprise (SLES)

- $\bullet$  [SLES](#page-35-1) 15
- $\bullet$  [SLES](#page-36-1) 12

## Debian and derivatives

- [Ubuntu](#page-37-1) 22.04
- [Ubuntu](#page-38-1) 20.04
- [Debian](#page-39-1) 11
- [Debian](#page-40-1) 10

# <span id="page-29-1"></span><span id="page-29-0"></span>5.1.1 Installing EDB Pgpool-II Extensions on RHEL 9 or OL 9 x86\_64

## Prerequisites

Before you begin the installation process:

- Install Postgres on the same host. See:
	- Installing EDB Postgres [Advanced](https://www.enterprisedb.com/docs/epas/latest/installing/) Server
	- Installing [PostgreSQL](https://www.postgresql.org/download/)
- Set up the EDB repository.

Setting up the repository is a one-time task. If you have already set up your repository, you don't need to perform this step.

To determine if your repository exists, enter this command:

dnf repolist | grep enterprisedb

If no output is generated, the repository isn't installed.

To set up the EDB repository:

- 1. Go to EDB [repositories](https://www.enterprisedb.com/repos-downloads).
- 2. Select the button that provides access to the EDB repository.
- 3. Select the platform and software that you want to download.
- 4. Follow the instructions for setting up the EDB repository.
- Install the EPEL repository:

sudo dnf -y install https://dl.fedoraproject.org/pub/epel/epel-release-latest-9.noarch.rpm

#### Install the package

sudo dnf -y install edb-as<xx>-pgpool<yy>-extensions

Where  $\langle x \times \rangle$  is the EDB Postgres Advanced Server version and  $\langle y \rangle$  is the EDB Pgpool-II version you are installing. For example, if you are installing EDB Pgpool-II version 4.4 and EDB Postgres Advanced Server version 15, the package name would be edb-as15-pgpool44extensions .

# <span id="page-30-1"></span><span id="page-30-0"></span>5.1.2 Installing EDB Pgpool-II Extensions on RHEL 8 or OL 8 x86\_64

#### Prerequisites

Before you begin the installation process:

- Install Postgres on the same host. See:
	- Installing EDB Postgres [Advanced](https://www.enterprisedb.com/docs/epas/latest/installing/) Server
	- Installing [PostgreSQL](https://www.postgresql.org/download/)
- Set up the EDB repository.

Setting up the repository is a one-time task. If you have already set up your repository, you don't need to perform this step.

To determine if your repository exists, enter this command:

### dnf repolist | grep enterprisedb

If no output is generated, the repository isn't installed.

To set up the EDB repository:

- 1. Go to EDB [repositories](https://www.enterprisedb.com/repos-downloads).
- 2. Select the button that provides access to the EDB repository.
- 3. Select the platform and software that you want to download.
- 4. Follow the instructions for setting up the EDB repository.
- Install the EPEL repository:

sudo dnf -y install https://dl.fedoraproject.org/pub/epel/epel-release-latest-8.noarch.rpm

## Install the package

sudo dnf -y install edb-as<xx>-pgpool<yy>-extensions

Where  $\langle x \times \rangle$  is the EDB Postgres Advanced Server version and  $\langle y \rangle$  is the EDB Pgpool-II version you are installing. For example, if you are installing EDB Pgpool-II version 4.4 and EDB Postgres Advanced Server version 15, the package name would be edb-as15-pgpool44extensions .

# <span id="page-31-1"></span><span id="page-31-0"></span>5.1.3 Installing EDB Pgpool-II Extensions on AlmaLinux 9 or Rocky Linux 9 x86\_64

#### Prerequisites

Before you begin the installation process:

- Install Postgres on the same host. See:
	- Installing EDB Postgres [Advanced](https://www.enterprisedb.com/docs/epas/latest/installing/) Server
	- o Installing [PostgreSQL](https://www.postgresql.org/download/)
- Set up the EDB repository.

Setting up the repository is a one-time task. If you have already set up your repository, you don't need to perform this step.

To determine if your repository exists, enter this command:

dnf repolist | grep enterprisedb

If no output is generated, the repository isn't installed.

To set up the EDB repository:

- 1. Go to EDB [repositories](https://www.enterprisedb.com/repos-downloads).
- 2. Select the button that provides access to the EDB repository.
- 3. Select the platform and software that you want to download.
- 4. Follow the instructions for setting up the EDB repository.
- Install the EPEL repository:

sudo dnf -y install epel-release

Enable additional repositories to resolve dependencies:

```
sudo dnf config-manager --set-enabled crb
```
## Install the package

sudo dnf -y install edb-as<xx>-pgpool<yy>-extensions

Where  $\langle x \times \rangle$  is the EDB Postgres Advanced Server version and  $\langle y \rangle$  is the EDB Pgpool-II version you are installing. For example, if you are installing EDB Pgpool-II version 4.4 and EDB Postgres Advanced Server version 15, the package name would be edb-as15-pgpool44extensions .

# <span id="page-32-1"></span><span id="page-32-0"></span>5.1.4 Installing EDB Pgpool-II Extensions on AlmaLinux 8 or Rocky Linux 8 x86\_64

#### Prerequisites

Before you begin the installation process:

- Install Postgres on the same host. See:
	- Installing EDB Postgres [Advanced](https://www.enterprisedb.com/docs/epas/latest/installing/) Server
	- Installing [PostgreSQL](https://www.postgresql.org/download/)
- Set up the EDB repository.

Setting up the repository is a one-time task. If you have already set up your repository, you don't need to perform this step.

To determine if your repository exists, enter this command:

#### dnf repolist | grep enterprisedb

If no output is generated, the repository isn't installed.

To set up the EDB repository:

- 1. Go to EDB [repositories](https://www.enterprisedb.com/repos-downloads).
- 2. Select the button that provides access to the EDB repository.
- 3. Select the platform and software that you want to download.
- 4. Follow the instructions for setting up the EDB repository.
- Install the EPEL repository:

sudo dnf -y install epel-release

Enable additional repositories to resolve dependencies:

sudo dnf config-manager --set-enabled powertools

## Install the package

```
sudo dnf -y install edb-as<xx>-pgpool<yy>-extensions
```
Where  $\langle x \times \rangle$  is the EDB Postgres Advanced Server version and  $\langle y \rangle$  is the EDB Pgpool-II version you are installing. For example, if you are installing EDB Pgpool-II version 4.4 and EDB Postgres Advanced Server version 15, the package name would be edb-as15-pgpool44extensions .

## <span id="page-33-1"></span><span id="page-33-0"></span>5.1.5 Installing EDB Pgpool-II Extensions on RHEL 7 or OL 7 x86\_64

### Prerequisites

Before you begin the installation process:

- Install Postgres on the same host. See:
	- Installing EDB Postgres [Advanced](https://www.enterprisedb.com/docs/epas/latest/installing/) Server
	- Installing [PostgreSQL](https://www.postgresql.org/download/)
- Set up the EDB repository.

Setting up the repository is a one-time task. If you have already set up your repository, you don't need to perform this step.

To determine if your repository exists, enter this command:

dnf repolist | grep enterprisedb

If no output is generated, the repository isn't installed.

To set up the EDB repository:

- 1. Go to EDB [repositories](https://www.enterprisedb.com/repos-downloads).
- 2. Select the button that provides access to the EDB repository.
- 3. Select the platform and software that you want to download.
- 4. Follow the instructions for setting up the EDB repository.
- Install the EPEL repository:

sudo yum -y install https://dl.fedoraproject.org/pub/epel/epel-release-latest-7.noarch.rpm

Enable additional repositories to resolve dependencies:

```
subscription-manager repos --enable "rhel-*-optional-rpms" --enable "rhel-*-extras-rpms" --enable
"rhel-ha-for-rhel-*-server-rpms"
```
### Install the package

sudo yum -y install edb-as<xx>-pgpool<yy>-extensions

Where  $\langle x \times \rangle$  is the EDB Postgres Advanced Server version and  $\langle y \rangle$  is the EDB Pgpool-II version you are installing. For example, if you are installing EDB Pgpool-II version 4.4 and EDB Postgres Advanced Server version 15, the package name would be edb-as15-pgpool44extensions .

## <span id="page-34-1"></span><span id="page-34-0"></span>5.1.6 Installing EDB Pgpool-II Extensions on CentOS 7 x86\_64

## Prerequisites

Before you begin the installation process:

- Install Postgres on the same host. See:
	- Installing EDB Postgres [Advanced](https://www.enterprisedb.com/docs/epas/latest/installing/) Server
	- Installing [PostgreSQL](https://www.postgresql.org/download/)
- Set up the EDB repository.

Setting up the repository is a one-time task. If you have already set up your repository, you don't need to perform this step.

To determine if your repository exists, enter this command:

dnf repolist | grep enterprisedb

If no output is generated, the repository isn't installed.

To set up the EDB repository:

- 1. Go to EDB [repositories](https://www.enterprisedb.com/repos-downloads).
- 2. Select the button that provides access to the EDB repository.
- 3. Select the platform and software that you want to download.
- 4. Follow the instructions for setting up the EDB repository.
- Install the EPEL repository:

sudo yum -y install https://dl.fedoraproject.org/pub/epel/epel-release-latest-7.noarch.rpm

### Install the package

```
sudo yum -y install edb-as<xx>-pgpool<yy>-extensions
```
Where  $\langle x \times \rangle$  is the EDB Postgres Advanced Server version and  $\langle y \rangle$  is the EDB Pgpool-II version you are installing. For example, if you are installing EDB Pgpool-II version 4.4 and EDB Postgres Advanced Server version 15, the package name would be edb-as15-pgpool44extensions .

# <span id="page-35-1"></span><span id="page-35-0"></span>5.1.7 Installing EDB Pgpool-II Extensions on SLES 15 x86\_64

#### Prerequisites

Before you begin the installation process:

- Install Postgres on the same host. See:
	- Installing EDB Postgres [Advanced](https://www.enterprisedb.com/docs/epas/latest/installing/) Server
	- o Installing [PostgreSQL](https://www.postgresql.org/download/)
- Set up the EDB repository.

Setting up the repository is a one-time task. If you have already set up your repository, you don't need to perform this step.

To determine if your repository exists, enter this command:

zypper lr -E | grep enterprisedb

If no output is generated, the repository isn't installed.

To set up the EDB repository:

- 1. Go to EDB [repositories](https://www.enterprisedb.com/repos-downloads).
- 2. Select the button that provides access to the EDB repository.
- 3. Select the platform and software that you want to download.
- 4. Follow the instructions for setting up the EDB repository.
- Activate the required SUSE module:

sudo SUSEConnect -p PackageHub/15.4/x86\_64

• Refresh the metadata:

sudo zypper refresh

#### Install the package

sudo zypper -n install edb-as<xx>-pgpool<yy>-extensions

Where  $\langle x \times \rangle$  is the EDB Postgres Advanced Server version and  $\langle y \rangle$  is the EDB Pgpool-II version you are installing. For example, if you are installing EDB Pgpool-II version 4.4 and EDB Postgres Advanced Server version 15, the package name would be edb-as15-pgpool44extensions .

# <span id="page-36-1"></span><span id="page-36-0"></span>5.1.8 Installing EDB Pgpool-II Extensions on SLES 12 x86\_64

#### Prerequisites

Before you begin the installation process:

- Install Postgres on the same host. See:
	- Installing EDB Postgres [Advanced](https://www.enterprisedb.com/docs/epas/latest/installing/) Server
	- Installing [PostgreSQL](https://www.postgresql.org/download/)
- Set up the EDB repository.

Setting up the repository is a one-time task. If you have already set up your repository, you don't need to perform this step.

To determine if your repository exists, enter this command:

zypper lr -E | grep enterprisedb

If no output is generated, the repository isn't installed.

To set up the EDB repository:

- 1. Go to EDB [repositories](https://www.enterprisedb.com/repos-downloads).
- 2. Select the button that provides access to the EDB repository.
- 3. Select the platform and software that you want to download.
- 4. Follow the instructions for setting up the EDB repository.
- Activate the required SUSE module:

```
sudo SUSEConnect -p PackageHub/12.5/x86_64
sudo SUSEConnect -p sle-sdk/12.5/x86_64
```
• Refresh the metadata:

sudo zypper refresh

## Install the package

sudo zypper -n install edb-as<xx>-pgpool<yy>-extensions

Where  $\langle x \times \rangle$  is the EDB Postgres Advanced Server version and  $\langle y \rangle$  is the EDB Pgpool-II version you are installing. For example, if you are installing EDB Pgpool-II version 4.4 and EDB Postgres Advanced Server version 15, the package name would be edb-as15-pgpool44extensions .

# <span id="page-37-1"></span><span id="page-37-0"></span>5.1.9 Installing EDB Pgpool-II Extensions on Ubuntu 22.04 x86\_64

## Prerequisites

Before you begin the installation process:

- Install Postgres on the same host. See:
	- Installing EDB Postgres [Advanced](https://www.enterprisedb.com/docs/epas/latest/installing/) Server
	- Installing [PostgreSQL](https://www.postgresql.org/download/)

● Set up the EDB repository.

Setting up the repository is a one-time task. If you have already set up your repository, you don't need to perform this step.

To determine if your repository exists, enter this command:

apt-cache search enterprisedb

If no output is generated, the repository isn't installed.

To set up the EDB repository:

- 1. Go to EDB [repositories](https://www.enterprisedb.com/repos-downloads).
- 2. Select the button that provides access to the EDB repository.
- 3. Select the platform and software that you want to download.
- 4. Follow the instructions for setting up the EDB repository.

### Install the package

sudo apt-get -y install edb-as<xx>-pgpool<yy>-extensions

Where  $\langle x \times \rangle$  is the EDB Postgres Advanced Server version and  $\langle y \rangle$  is the EDB Pgpool-II version you are installing. For example, if you are installing EDB Pgpool-II version 4.4 and EDB Postgres Advanced Server version 15, the package name would be edb-as15-pgpool44extensions .

## <span id="page-38-1"></span><span id="page-38-0"></span>5.1.10 Installing EDB Pgpool-II Extensions on Ubuntu 20.04 x86\_64

### Prerequisites

Before you begin the installation process:

- Install Postgres on the same host. See:
	- Installing EDB Postgres [Advanced](https://www.enterprisedb.com/docs/epas/latest/installing/) Server
	- Installing [PostgreSQL](https://www.postgresql.org/download/)
- Set up the EDB repository.

Setting up the repository is a one-time task. If you have already set up your repository, you don't need to perform this step.

To determine if your repository exists, enter this command:

#### apt-cache search enterprisedb

If no output is generated, the repository isn't installed.

To set up the EDB repository:

- 1. Go to EDB [repositories](https://www.enterprisedb.com/repos-downloads).
- 2. Select the button that provides access to the EDB repository.
- 3. Select the platform and software that you want to download.
- 4. Follow the instructions for setting up the EDB repository.

#### Install the package

sudo apt-get -y install edb-as<xx>-pgpool<yy>-extensions

Where  $\langle x \times \rangle$  is the EDB Postgres Advanced Server version and  $\langle y \rangle$  is the EDB Pgpool-II version you are installing. For example, if you are installing EDB Pgpool-II version 4.4 and EDB Postgres Advanced Server version 15, the package name would be edb-as15-pgpool44extensions .

# <span id="page-39-1"></span><span id="page-39-0"></span>5.1.11 Installing EDB Pgpool-II Extensions on Debian 11 x86\_64

## Prerequisites

Before you begin the installation process:

- Install Postgres on the same host. See:
	- Installing EDB Postgres [Advanced](https://www.enterprisedb.com/docs/epas/latest/installing/) Server
	- Installing [PostgreSQL](https://www.postgresql.org/download/)
- Set up the EDB repository.

Setting up the repository is a one-time task. If you have already set up your repository, you don't need to perform this step.

To determine if your repository exists, enter this command:

#### apt-cache search enterprisedb

If no output is generated, the repository isn't installed.

To set up the EDB repository:

- 1. Go to EDB [repositories](https://www.enterprisedb.com/repos-downloads).
- 2. Select the button that provides access to the EDB repository.
- 3. Select the platform and software that you want to download.
- 4. Follow the instructions for setting up the EDB repository.

#### Install the package

sudo apt-get -y install edb-as<xx>-pgpool<yy>-extensions

Where  $\langle x \times \rangle$  is the EDB Postgres Advanced Server version and  $\langle y \rangle$  is the EDB Pgpool-II version you are installing. For example, if you are installing EDB Pgpool-II version 4.4 and EDB Postgres Advanced Server version 15, the package name would be edb-as15-pgpool44extensions .

# <span id="page-40-1"></span><span id="page-40-0"></span>5.1.12 Installing EDB Pgpool-II Extensions on Debian 10 x86\_64

## Prerequisites

Before you begin the installation process:

- Install Postgres on the same host. See:
	- Installing EDB Postgres [Advanced](https://www.enterprisedb.com/docs/epas/latest/installing/) Server
	- Installing [PostgreSQL](https://www.postgresql.org/download/)
- Set up the EDB repository.

Setting up the repository is a one-time task. If you have already set up your repository, you don't need to perform this step.

To determine if your repository exists, enter this command:

apt-cache search enterprisedb

If no output is generated, the repository isn't installed.

To set up the EDB repository:

- 1. Go to EDB [repositories](https://www.enterprisedb.com/repos-downloads).
- 2. Select the button that provides access to the EDB repository.
- 3. Select the platform and software that you want to download.
- 4. Follow the instructions for setting up the EDB repository.

## Install the package

sudo apt-get -y install edb-as<xx>-pgpool<yy>-extensions

Where  $\langle x \times \rangle$  is the EDB Postgres Advanced Server version and  $\langle y \rangle$  is the EDB Pgpool-II version you are installing. For example, if you are installing EDB Pgpool-II version 4.4 and EDB Postgres Advanced Server version 15, the package name would be edb-as15-pgpool44extensions .

# <span id="page-41-2"></span><span id="page-41-0"></span>5.2 Installing EDB Pgpool-II Extensions on Linux IBM Power (ppc64le)

Operating system-specific install instructions are described in the corresponding documentation:

#### Red Hat Enterprise Linux (RHEL)

- $\bullet$  [RHEL](#page-41-3) 9
- $\bullet$  [RHEL](#page-42-1) 8

SUSE Linux Enterprise (SLES)

- $\bullet$  [SLES](#page-43-1) 15
- $\bullet$  [SLES](#page-44-1) 12

## <span id="page-41-3"></span><span id="page-41-1"></span>5.2.1 Installing EDB Pgpool-II Extensions on RHEL 9 ppc64le

## Prerequisites

Before you begin the installation process:

- Install Postgres on the same host. See:
	- Installing EDB Postgres [Advanced](https://www.enterprisedb.com/docs/epas/latest/installing/) Server
	- Installing [PostgreSQL](https://www.postgresql.org/download/)
- Set up the EDB repository.

Setting up the repository is a one-time task. If you have already set up your repository, you don't need to perform this step.

To determine if your repository exists, enter this command:

dnf repolist | grep enterprisedb

If no output is generated, the repository isn't installed.

To set up the EDB repository:

- 1. Go to EDB [repositories](https://www.enterprisedb.com/repos-downloads).
- 2. Select the button that provides access to the EDB repository.
- 3. Select the platform and software that you want to download.
- 4. Follow the instructions for setting up the EDB repository.
- Install the EPEL repository:

sudo dnf -y install https://dl.fedoraproject.org/pub/epel/epel-release-latest-9.noarch.rpm

• Refresh the cache:

sudo dnf makecache

## Install the package

```
sudo dnf -y install edb-as<xx>-pgpool<yy>-extensions
```
Where  $\langle x \times \rangle$  is the EDB Postgres Advanced Server version and  $\langle y \rangle$  is the EDB Pgpool-II version you are installing. For example, if you are installing EDB Pgpool-II version 4.4 and EDB Postgres Advanced Server version 15, the package name would be edb-as15-pgpool44extensions .

# <span id="page-42-1"></span><span id="page-42-0"></span>5.2.2 Installing EDB Pgpool-II Extensions on RHEL 8 ppc64le

#### Prerequisites

Before you begin the installation process:

- Install Postgres on the same host. See:
	- Installing EDB Postgres [Advanced](https://www.enterprisedb.com/docs/epas/latest/installing/) Server
	- Installing [PostgreSQL](https://www.postgresql.org/download/)
- Set up the EDB repository.

Setting up the repository is a one-time task. If you have already set up your repository, you don't need to perform this step.

To determine if your repository exists, enter this command:

#### dnf repolist | grep enterprisedb

If no output is generated, the repository isn't installed.

To set up the EDB repository:

- 1. Go to EDB [repositories](https://www.enterprisedb.com/repos-downloads).
- 2. Select the button that provides access to the EDB repository.
- 3. Select the platform and software that you want to download.
- 4. Follow the instructions for setting up the EDB repository.
- Install the EPEL repository:

sudo dnf -y install https://dl.fedoraproject.org/pub/epel/epel-release-latest-8.noarch.rpm

• Refresh the cache:

sudo dnf makecache

## Install the package

```
sudo dnf -y install edb-as<xx>-pgpool<yy>-extensions
```
Where  $\langle x \times \rangle$  is the EDB Postgres Advanced Server version and  $\langle y \rangle$  is the EDB Pgpool-II version you are installing. For example, if you are installing EDB Pgpool-II version 4.4 and EDB Postgres Advanced Server version 15, the package name would be edb-as15-pgpool44extensions .

## <span id="page-43-1"></span><span id="page-43-0"></span>5.2.3 Installing EDB Pgpool-II Extensions on SLES 15 ppc64le

### Prerequisites

Before you begin the installation process:

- Install Postgres on the same host. See:
	- Installing EDB Postgres [Advanced](https://www.enterprisedb.com/docs/epas/latest/installing/) Server
	- Installing [PostgreSQL](https://www.postgresql.org/download/)
- Set up the EDB repository.

Setting up the repository is a one-time task. If you have already set up your repository, you don't need to perform this step.

To determine if your repository exists, enter this command:

zypper lr -E | grep enterprisedb

If no output is generated, the repository isn't installed.

To set up the EDB repository:

- 1. Go to EDB [repositories](https://www.enterprisedb.com/repos-downloads).
- 2. Select the button that provides access to the EDB repository.
- 3. Select the platform and software that you want to download.
- 4. Follow the instructions for setting up the EDB repository.
- Activate the required SUSE module:

sudo SUSEConnect -p PackageHub/15.4/ppc64le

• Refresh the metadata:

sudo zypper refresh

#### Install the package

sudo zypper -n install edb-as<xx>-pgpool<yy>-extensions

Where  $\langle x \times \rangle$  is the EDB Postgres Advanced Server version and  $\langle y \rangle$  is the EDB Pgpool-II version you are installing. For example, if you are installing EDB Pgpool-II version 4.4 and EDB Postgres Advanced Server version 15, the package name would be edb-as15-pgpool44extensions .

# <span id="page-44-1"></span><span id="page-44-0"></span>5.2.4 Installing EDB Pgpool-II Extensions on SLES 12 ppc64le

#### Prerequisites

Before you begin the installation process:

- Install Postgres on the same host. See:
	- Installing EDB Postgres [Advanced](https://www.enterprisedb.com/docs/epas/latest/installing/) Server
	- Installing [PostgreSQL](https://www.postgresql.org/download/)
- Set up the EDB repository.

Setting up the repository is a one-time task. If you have already set up your repository, you don't need to perform this step.

To determine if your repository exists, enter this command:

zypper lr -E | grep enterprisedb

If no output is generated, the repository isn't installed.

To set up the EDB repository:

- 1. Go to EDB [repositories](https://www.enterprisedb.com/repos-downloads).
- 2. Select the button that provides access to the EDB repository.
- 3. Select the platform and software that you want to download.
- 4. Follow the instructions for setting up the EDB repository.
- Activate the required SUSE module:

sudo SUSEConnect -p PackageHub/12.5/ppc64le sudo SUSEConnect -p sle-sdk/12.5/ppc64le

• Refresh the metadata:

sudo zypper refresh

## Install the package

sudo zypper -n install edb-as<xx>-pgpool<yy>-extensions

Where  $\langle x \times \rangle$  is the EDB Postgres Advanced Server version and  $\langle y \rangle$  is the EDB Pgpool-II version you are installing. For example, if you are installing EDB Pgpool-II version 4.4 and EDB Postgres Advanced Server version 15, the package name would be edb-as15-pgpool44extensions .

# <span id="page-45-0"></span>5.3 Creating Pgpool-II extensions

You must install and create the extensions in each database where you plan to use EDB Pgpool-II. To ensure all extensions are available for future databases, you can add the extension to the template1 database. Any extensions installed in the template1 database are created in each of the databases that uses template1 as a template during creation.

## Pgpool\_adm extension

Pgpool\_adm is a set of extensions that allows SQL access to PCP commands. For information, see PCP [commands](https://www.pgpool.net/docs/latest/en/html/pcp-commands.html).

After installing the Pgpool adm extension, use the psql client application to connect to the database, and execute the following SQL command:

CREATE EXTENSION pgpool\_adm;

For more information about [Pgpool\\_adm](https://www.pgpool.net/docs/latest/en/html/pgpool-adm.html), see Pqpool\_adm docs.

#### Pgpool\_recovery extension

The Pgpool\_recovery extension is required for online recovery and future fail-back mechanisms.

After installing the Pgpool\_recovery extension, use psql to connect to the database. Create a Pgpool\_recovery extension:

CREATE EXTENSION pgpool\_recovery;

For more information about using the CREATE EXTENSION command, see the PostgreSQL core [documentation](https://www.postgresql.org/docs/current/static/sql-createextension.html).

# <span id="page-46-1"></span><span id="page-46-0"></span>5.4 Upgrading EDB Pgpool-II extensions

You can upgrade the version of EDB PgPool-II extensions, for example, from 4.2.5 to 4.2.6.

For information about upgrading PgPool, see [Upgrading](#page-25-1) EDB Pgpool-II.

#### Note

4.3 is a major release. For more details on migrating from earlier versions to version 4.3, see [Migration](https://www.pgpool.net/docs/43/en/html/release-4-3-0.html#MIGRATION-4-3-0).

To upgrade PgPool-II extensions:

sudo <package-manager> upgrade edb-as<xx>-pgpool<yy>-extensions

#### Where:

<package-manager> is the package manager used with your operating system.  $\bullet$ 

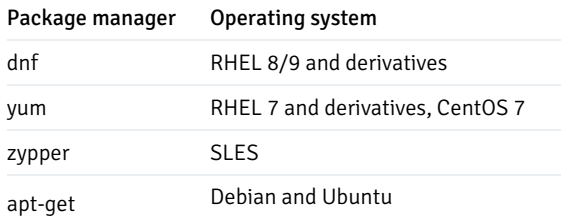

 $\langle x \times \rangle$  is the EDB Postgres Advanced Server version, and  $\langle y \rangle$  is the EDB Pgpool-II extension version.  $\bullet$ 

#### Note

Only minor version upgrade is supported. For example, you can upgrade from 3.6.20 to 3.6.21 extension but not to 3.7.14.

# <span id="page-47-0"></span>5.5 Uninstalling EDB Pgpool-II extensions

#### Uninstalling EDB Pgpool-II extensions on an RHEL/CentOS/Rocky Linux/AlmaLinux host

To remove extensions from the server, execute the appropriate command.

On RHEL/CentOS 7:

yum erase edb-as<xx>-pgpool<yy>-extensions

On RHEL/Rocky Linux/AlmaLinux 8:

dnf erase edb-as<xx>-pgpool<yy>-extensions

Where  $\langle x \rangle$  is the EDB Postgres Advanced Server version, and  $\langle y \rangle$  is the EDB Pgpool-II extension version.

#### Uninstalling EDB Pgpool-II extensions on a SLES 12 host

To uninstall EDB Pgpool-II extensions on a SLES host, assume the identity of the root user and invoke:

zypper remove edb-as<xx>-pgpool<yy>-extensions

Where  $\langle x \times \rangle$  is the EDB Postgres Advanced Server version, and  $\langle y \rangle$  is the EDB Pgpool-II extension version you want to uninstall.

#### Uninstalling EDB Pgpool-II extensions on a Debian/Ubuntu host

To uninstall EDB Pgpool-II extensions on a Debian/Ubuntu host:

apt-get remove -y edb-as<xx>-pgpool<yy>-extensions

Where  $\langle x \times \rangle$  is the EDB Postgres Advanced Server version, and  $\langle y \rangle$  is the EDB Pgpool-II extension version you want to uninstall.

## Uninstalling EDB Pgpool-II extensions Linux graphical uninstaller

The EDB Pgpool-II extensions graphical installer creates an uninstaller in the installation directory. If you used the default installation directory /opt/edb/as<xx> , then the uninstaller is in the /opt/edb/as<xx> , where <xx> is the EDB Postgres Advanced Server version you installed.

1. Navigate into the directory that contains the uninstaller and assume superuser privileges. Open the uninstaller and selectYes to begin

uninstalling EDB Pgpool-II extensions. The uninstallation process begins.

2. Select OK when the uninstallation completes.

# <span id="page-48-0"></span>6 Configuring EDB Pgpool-II

The configuration files are created in the /etc/sysconfig/edb/pgpool<x.y> directory, where <x.y> is the EDB Pgpool-II release version. By default, . sample is appended to the configuration file name. remove . sample from the configuration file after copying the file to create your custom configuration.

#### Note

The configuration options for Pgpool-II are extensive. Consider the options listed here as a starting point. For more information about configuring and using Pgpool-II, consult the project [website](https://www.pgpool.net/docs/latest/en/html/index.html).

### Commonly used parameters

The table lists pgpool.conf parameters to use when implementing connection pooling:

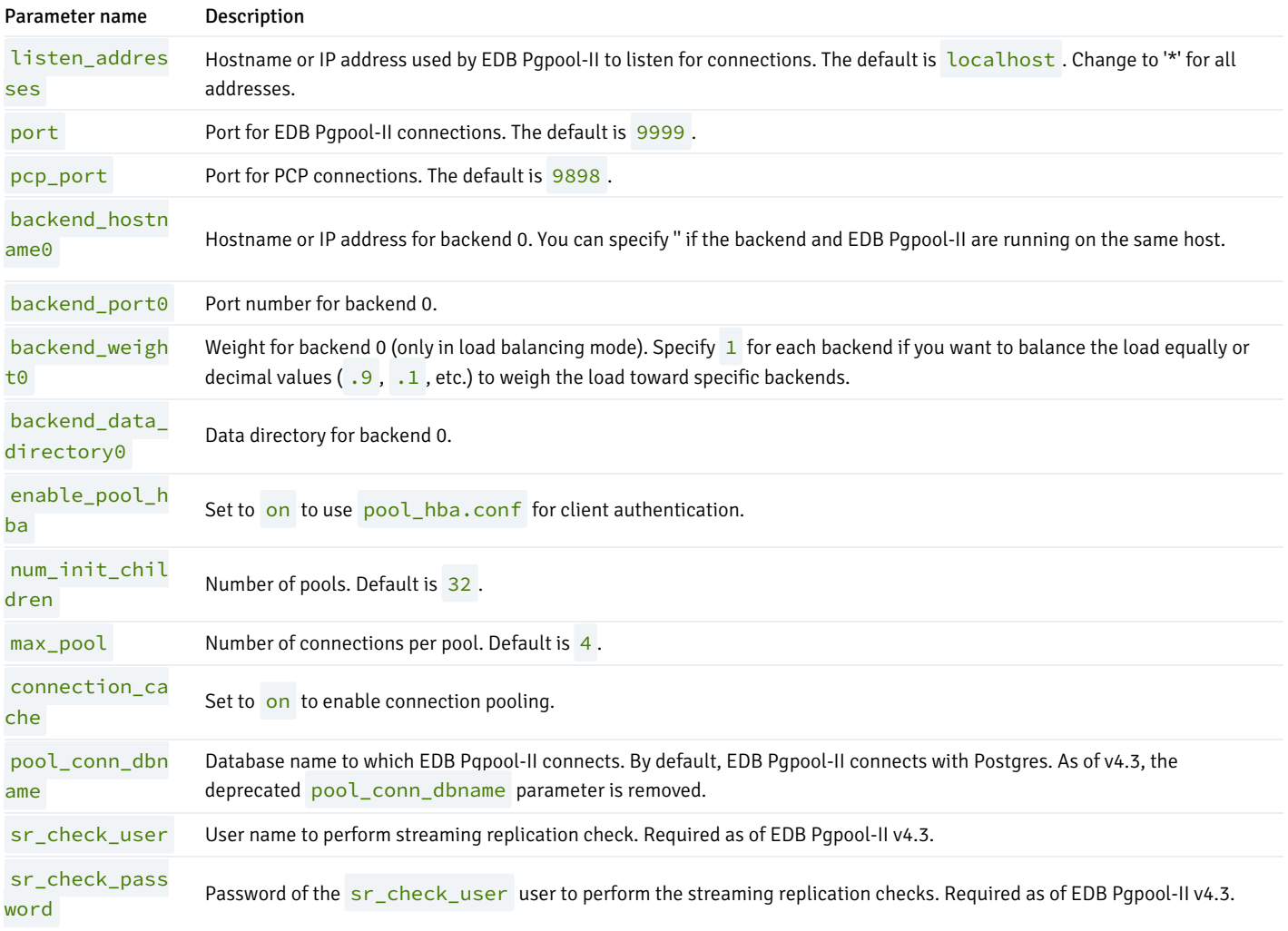

The following table lists pgpool.conf parameters to use when implementing replication and load balancing:

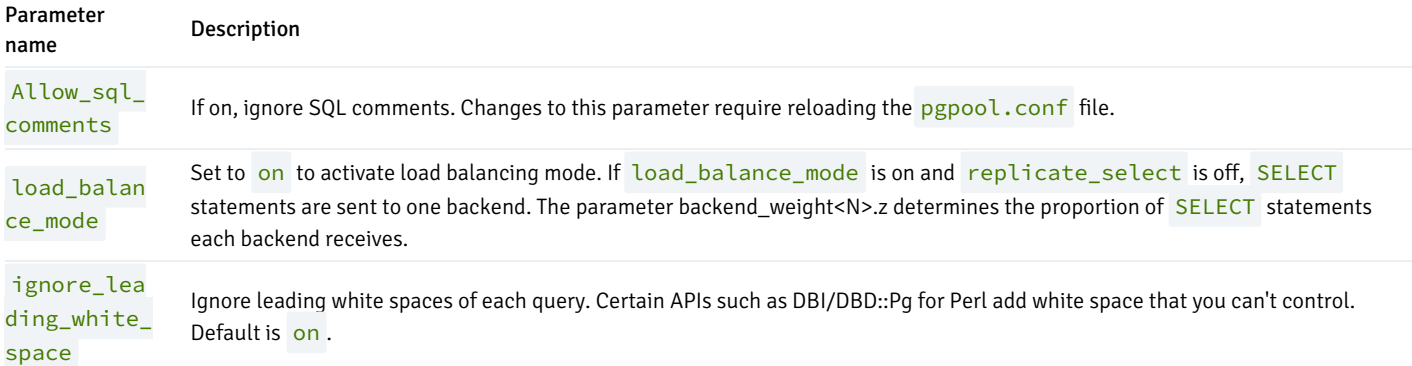

#### Configuring connection pooling

EDB Pgpool-II provides a set of child processes that maintain cached connections to one or more database servers. When a client connects, EDB Pgpool-II attempts to reuse a connection from its pool, thus avoiding the overhead of opening and closing client connections.

You can reuse a connection in the pool only if the target database and the connection user match a prior connection that is currently in the pool. The pgpool.conf file specifies the connection pooling configuration options (such as the number of child processes and the maximum number of cached connections per child).

To configure connection pooling with one database server:

- 1. Configure the pg\_hba.conf file on the Pgpool-II host to permit connections between the clients and the server.
- 2. Copy the pgpool.conf.sample file to pgpool.conf, modify the file, set the connection\_cache parameter to on, and specify connection properties for your database server.

The following example shows how to connect with the EDB Postgres Advanced Server:

```
connection_cache = on
backend hostname0 =
'localhost'
backend_port0 = 5444
backend_weight0 = 1backend_data_directory0 =
'/var/lib/edb/as14/data'
sr_check_user =
'enterprisedb'
```
sr\_check\_password = 'enterprisedb\_password'

The following example shows how to connect with the PostgreSQL Server:

```
connection_cache = on
backend hostname0 =
'localhost'
backend_port0 = 5432
```

```
backend_weight0 = 1backend_data_directory0 =
'/var/lib/pgsql/14/data'
sr_check_user =
```

```
'enterprisedb'
```
sr\_check\_password = 'enterprisedb\_password'

Note

In the  $pgpool.config$  file, connection parameters have an appended digit that specifies a cluster node identifier. Database node  $0$ specifies values for the primary node.

- 3. Optionally, configure EDB Pgpool-II client [authentication](#page-53-0).
- 4. Optionally, configure the PCP [administrative](#page-54-0) interface.
- 5. Start EDB Pgpool-II:

```
systemctl start edb-pgpool-<x.y>.service
```
<x.y> is the EDB Pgpool release version.

6. Run the following platform-specific command to connect to Pgpool43:

On EDB Postgres Advanced Server for CentOS 7:

./psql -d edb -p 9999 -U enterprisedb -h /tmp

On EDB Postgres Advanced Server for Debian:

./psql -d edb -p 9999 -U enterprisedb

On PostgreSQL Server for CentOS 7:

./psql -d postgres -p 9999 -U postgres -h /tmp

On PostgreSQL Server for Debian:

./psql -d postgres -p 9999 -U postgres

#### Configuring load balancing

EDB supports replication scenarios that use EDB Pgpool-II load balancing with PostgreSQL streaming replication or Slony replication. The supported replication methods ensure that database updates made by client applications apply to multiple backend servers. For detailed information about the benefits of each replication method and configuration instructions, see the project [documentation](https://www.pgpool.net/docs/latest/en/html/runtime-config-running-mode.html) for each utility.

When load balancing is enabled, EDB Pgpool-II distributes some types of SELECT statements to backend servers, allowing multiple database

servers and hosts to share the processing load of **SELECT** statements issued by client applications.

When configuring EDB Pgpool-II load balancing, the initial database environments in all backend servers must be identical:

- Tables must have the same name, definition, and row content.
- Schemas must exist in each backend application database.
- Roles and privileges on each backend server must be configured to ensure the result set of SQL statements are identical on all servers.

If you use password authentication, assign the same password to an associated user name on each database server. Use the same user name/password pair to connect EDB Pgpool-II to each backend connection.

In a replication scenario, each backend is uniquely identified by the hostname (or IP address) and the port number on which the database server instance is listening for connections. Make sure that the pool\_hba.conf and pg\_hba.conf files allow a connection between that server and the host on which EDB Pgpool-II is running.

The following example shows how to implement EDB Pgpool-II load balancing with two servers (the primary and replica nodes) in a streaming replication scenario. Configuring EDB Pgpool-II load balancing for a Slony replication scenario is similar. See the Slony [documentation](https://www.slony.info/adminguide/2.2/doc/adminguide/slony.pdf) for information about configuring Slony replication.

#### Configuring the primary node of the replication scenario

Open an SSH session with the primary node of the replication scenario, and modify the pg\_hba.conf file (located in the /var/lib/edb/as14/data directory). Add connection information for the replication user. (In the example that follows, edbrepuser resides on a standby node with an IP address of 107.178.217.178 ):

```
host replication edbrepuser 107.178.217.178/32 md5
```
The connection information must specify the address of the replication scenario's standby node and your preferred authentication method.

Modify the postgresql.conf file (located in /var/lib/edb/as14/data), adding the following replication parameter and values to the end of the file:

```
wal level = replica
max_wal_senders = 10
checkpoint_segments =
8
wal_keep_segments = 0
```
Save the configuration file, and restart the server:

To restart on RHEL/CentOS 7 and RHEL/Rocky Linux/AlmaLinux 8 platforms:

```
systemctl restart edb-as-14
```
To restart on Debian 10.x or Ubuntu 18.04 | 20.04 platforms:

```
/usr/edb/as14/bin/epas_ctlcluster 14 main restart
```
Use the sudo su - command to assume the identity of the enterprisedb database superuser:

sudo su - enterprisedb

Then, start a psql session, connecting to the edb database:

psql -d edb

At the psql command line, create a user with the replication attribute:

```
CREATE ROLE edbrepuser WITH REPLICATION LOGIN PASSWORD
'password';
```
#### Configuring the standby node of the replication scenario

Open an SSH session with the standby server and assume the identity of the database superuser (enterprisedb):

sudo su - enterprisedb

With your choice of editor, create a . pgpass file in the home directory of the enterprisedb user. The . pgpass file holds the password of the replication user in plain-text form. If you're using a . pgpass file, make sure that only trusted users have access to it:

Add an entry that specifies connection information for the replication user:

\*:5444:\*:edbrepuser:password

The server enforces restrictive permissions on the .pgpass file. Use the following command to set the file permissions:

chmod 600 .pgpass

Relinquish the identity of the database superuser:

exit

Then, assume superuser privileges:

sudo su -

Use your platform-specific command to stop the database server before replacing the data directory on the standby node with the data directory of the primary node.

Then, delete the data directory on the standby node:

rm -rf /var/lib/edb/as14/data

After deleting the existing data directory, use the pg\_basebackup utility to copy the data directory of the primary node to the standby:

pg\_basebackup --format=p --label=standby --host=146.148.46.44 --username=edbrepuser --password --walmethod=stream -R

The call to pg\_basebackup specifies the IP address of the primary node and the name of the replication user created on the primary node.

Including the  $-R$  option creates the standby, signal file and appends connection settings to postgresgl, auto, conf in the output directory (or into the base archive file when using tar format) to ease setting up a standby server.

For more information about the options available with the pg\_basebackup utility, see the PostgreSQL core [documentation](https://www.postgresql.org/docs/current/static/app-pgbasebackup.html).

When prompted by pg\_basebackup, provide the password associated with the replication user.

After copying the data directory, change ownership of the directory to the database superuser (enterprisedb):

chown -R enterprisedb /var/lib/edb/as14/data

Modify the postgresql.conf file (located in /var/lib/edb/as14/data), specifying the following values at the end of the file:

wal\_level = replica hot\_standby = on

The data file has been copied from the primary node and contains the replication parameters specified previously.

Then, restart the server. At this point, the primary node is replicating data to the standby node.

#### Configuring EDB Pgpool-II load balancing

In the pgpool.conf file, modify the parameter settings to specify that load balancing is enabled:

#### load\_balance\_mode = on

Then, specify the connections settings for the primary database node in the parameter set that ends with a  $\theta$ . For example:

```
backend_hostname0 = '146.148.46.44'
backend port0 = 5444backend_weight0 = 1
backend_data_directory0 =
'/var/lib/edb/as14/data'
```
Then, specify the connections settings for each node to which queries are distributed. Increment the number that follows the parameter name for each node, and provide connection details:

```
backend_hostname1 = '107.178.217.178'
backend port1 = 5444backend_weight1 = 1backend_data_directory1 =
'/var/lib/edb/as14/data'
```
Use the **backend\_weight** parameter to specify how to distribute queries distributed among the nodes. Specify a value of 1 to indicate that you want (qualified) queries to be equally distributed across the nodes of the replication scenario.

#### Restart EDB Pgpool-II

```
systemctl restart edb-pgpool-<x.y>.service
```
<span id="page-53-0"></span><x.y> is the EDB Pgpool release version.

#### Configuring client authentication

When EDB Pgpool-II is enabled, client applications connect to EDB Pgpool-II, which acts as a middleman for a Postgres server. A connecting client application is first authenticated with the EDB Pgpool-II server and then with the Postgres server.

Parameter settings in the pool\_hba.conf configuration file determine the EDB Pgpool-II authentication properties. The pool\_hba.conf file is similar in format and function to the Postgres pg\_hba.conf configuration file. See the Pgpool-II [documentation](https://www.pgpool.net/docs/latest/en/html/auth-pool-hba-conf.html) for detailed information about pool\_hba.conf entries.

To enable EDB Pgpool-II authentication:

- 1. Copy the pool\_hba.conf.sample file to pool\_hba.conf .
- 2. Modify the pool\_hba.conf file, specifying authentication information for servers or users you want to connect. Entries must follow the same format used in the pg\_hba.conf file.
- 3. Modify the pgpool.conf file, setting the enable\_pool\_hba parameter to on.
- 4. Restart EDB Pgpool-II to reload the EDB Pgpool-II configuration files.

#### Note

When authenticating with the database server, use the user names and passwords specified in the pool\_hba.conf file. You must also specify these user names and passwords in the database server's pg\_hba.conf file.

#### <span id="page-54-0"></span>Configuring PCP

PCP is an administrative interface for EDB Pgpool-II that allows you to retrieve information about database nodes, EDB Pgpool-II child processes, and other information. Issue PCP commands from the Linux command line.

pcp.conf is the password configuration file for the PCP client. Before using PCP commands, modify the pcp.conf file, providing the user names and passwords you provide when invoking a PCP command. The user names in the pcp.conf file are independent of the database server user names and passwords.

Use the following steps to configure PCP:

- 1. Copy the pcp.conf.sample file to pcp.conf .
- 2. Add an entry to the pcp.conf file in the following form:

username:md5\_password

username is a PCP user name.

md5\_password is the PCP password in md5 format.

You can use the  $pg\_md5$  program to generate the encrypted password from the clear-text form:

\$ pg\_md5 mypassword

34819d7beeabb9260a5c854bc85b3e44

For example, the entry in the pcp.conf file for a PCP user named pcpuser with the password of mypassword is:

## # USERID:MD5PASSWD pcpuser:34819d7beeabb9260a5c854bc85b3e44

#### 3. Restart the EDB Pgpool service.

4. When issuing a PCP command, specify the PCP user name and the unencrypted form of the password:

```
$ pcp_node_info 5 localhost 9898 pcpuser mypassword 0
localhost 5444 1 1.000000
```
After configuring PCP, you can use the following PCP commands to control EDB Pgpool-II and retrieve information.

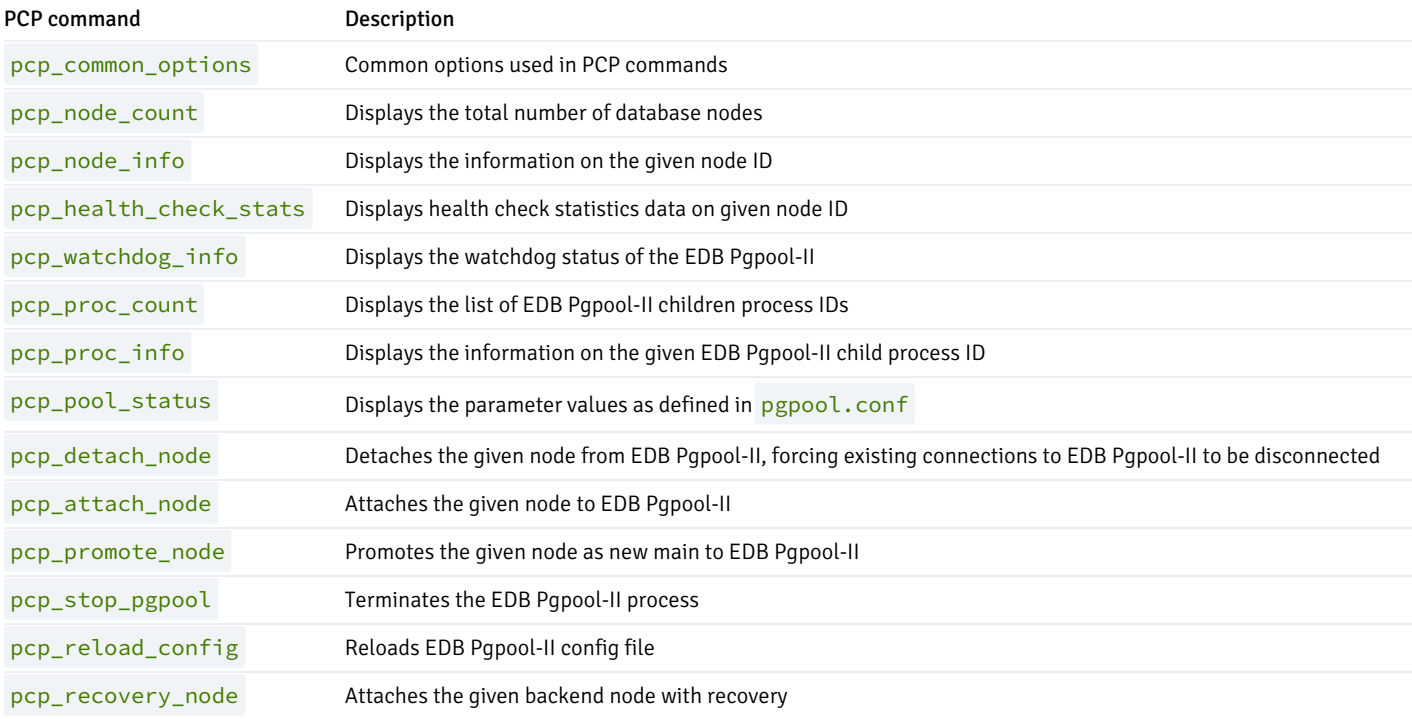

## Note

pcp\_health\_check\_stats and pcp\_reload\_config commands are available from EDB Pgpool version 4.2 onwards.

To view more information about PCP command options, see the[Pgpool](https://www.pgpool.net/docs/latest/en/html/pcp-commands.html) project site.

## Configuring number of connections and pooling

EDB Pgpool-II has some configuration to tune the pooling and connection processing. Depending on this configuration, you must also set the Postgres configuration for max\_connections to ensure all connections can be accepted as required. Furthermore, the cloud architecture works with active/active instances, which needs to spread num\_init\_children over all EDB Pqpool instances (divide the normally used value by the number of active instances).

max\_pool: Generally, advised to set max\_pool to 1. Alternatively, for applications with many reconnects, you can set max\_pool to the number of distinct combinations of users, databases, and connection options for the application connections. All but one connection in the pool are stale connections, which consume a connection slot from Postgres without adding to the performance. We therefore recommend that you don't configure max\_pool beyond 4 to preserve a healthy ratio between active and stale connections. As an example, for an application that constantly reconnects and uses two distinct users, both connecting to their own database, set it to  $2$ . If both users can connect to both databases, set it to  $4$ . Increasing max\_pool requires that you tune down num\_init\_children in EDB Pgpool or tune up max\_connections in Postgres.

num\_init\_children: We recommend setting num\_init\_children to the number of connections that could be running active in parallel, but the divide value by the number of active EDB Pgpool-II instances (one with the on-premise architecture and all instances for the cloud architecture). As an example: in an architecture with three EDB Pgpool instances, to allow the application to have 100 active connections in parallel, set num\_init\_children to 100 for the on-premises architecture, and set num\_init\_children to 33 for the cloud architecture. Increasing num init children generally requires that you tune up max connections in Postgres.

listen\_backlog\_multiplier: Can be set to multiply the number of open connections (as perceived by the application) with the number of active connections ( num\_init\_children). As an example, when the application might open 500 connections, of which 100 should be active in parallel, with the on-premises architecture, set num\_init\_children to 100 and listen\_backlog\_multiplier to 4. This setup can process 100 connections active in parallel, and another 400 (listen\_backlog\_multiplier x num\_init\_children) connections are queued before connections are blocked. The application perceives a total of 500 open connections, and Postgres processes the load of 100 connections maximum at all times. Increasing listen\_backlog\_multiplier causes the application to perceive more connections but doesn't increase the number of parallel active connections (which is determined by num\_init\_children).

max\_connections: We recommend setting max\_connections in Postgres higher than [number of active pgpool instances] x [max\_pool ] x [ num\_init\_children ] + [ superuser\_reserved\_connections ] (Postgres). As an example: in the on-premises setup with three instances active/passive, max\_pool set to 2, num\_init\_children set to 100, and superuser\_reserved\_connections (Postgres) set to 5, set Postgres max\_connections equal to or higher than [1 x 2 x 100+5], which is 205 connections, or higher. A similar setup in the cloud setup runs with three active instances, max\_pool set to 2, num\_init\_children set to 33, and superuser\_reserved\_connections (Postgres) set to  $\overline{5}$ . In this case set Postgres max\_connections equal or higher than  $[3x 2 x 33+5]$  which is 203 or higher. Configuring below the advised setting can cause issues opening new connections and, in combination with  $max_{p}$  pool , can cause unexpected behavior (low or no active connections but still connection issues due to stale pooled connections using connection slots from Postgres.

## EDB Pgpool-II host setup

After modifying the parameter settings that implement EDB Pgpool-II functionality for your installation, start the EDB Pgpool-II service.

When EDB Pgpool-II starts, it records its process ID in a pgpool.conf file whose name is determined by the pid\_file\_name configuration parameter. The initial value of the pid\_file\_name parameter in the sample file is:

pid\_file\_name = /var/run/edb/pgpool<x.y>/edb-pgpool- <x.y>.pid

<x.y> is the EDB Pgpool release version.

#### Note

The operating system might remove the contents of the /var/run directory (including the pgpool directory) during a reboot. Don't use the /var/run/edb/pgpool directory as the location for the pgpool.pid file. Modify the pid\_file\_name parameter to specify a safer directory location.

# <span id="page-56-0"></span>7 Connecting a client to EDB Pgpool-II

Connect client applications directly to the EDB Pgpool-II listener port on the EDB Pgpool-II host. For example, to connect to the edb database (while using EDB Pgpool-II), enter:

```
psql -d edb -U enterprisedb -h localhost -p 9999
```
When invoked at the psql prompt, the following SHOW command keywords display EDB Pgpool-II information:

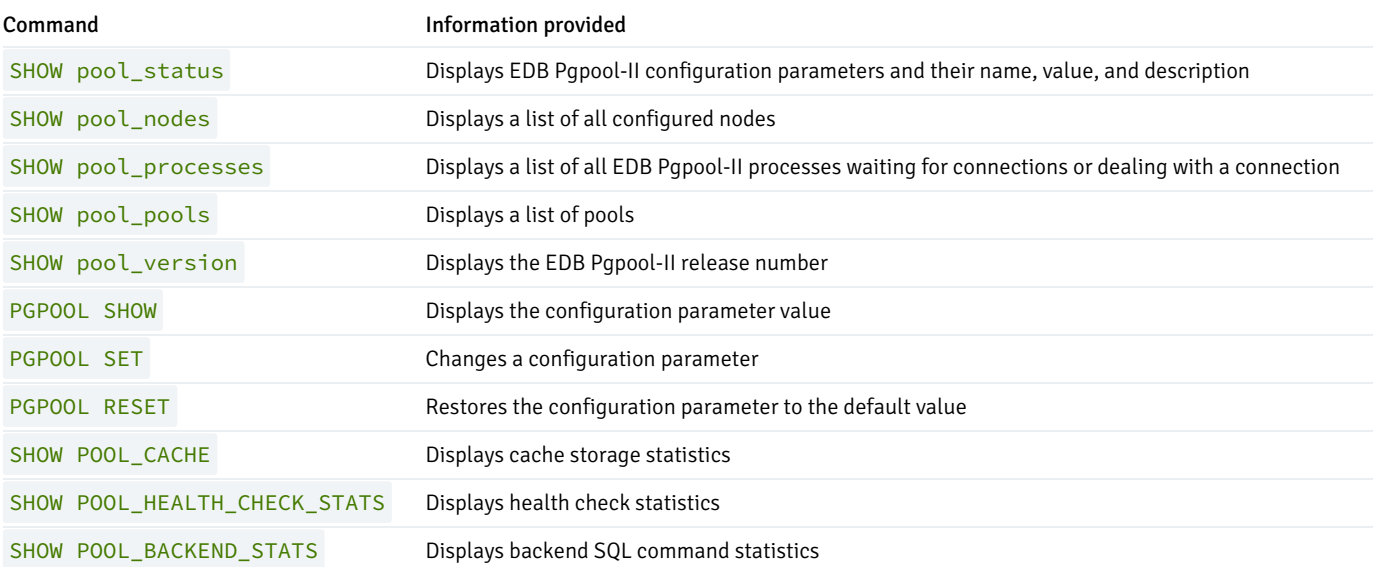

To view more information about SHOW command options, see the [Pgpool](https://www.pgpool.net/docs/current/en/html/sql-commands.html) project site.

### Note

SHOW POOL\_HEALTH\_CHECK\_STATS and SHOW POOL\_BACKEND\_STATS commands are available from EDB Pgpool version 4.2 onwards.